-M

IBM Cúram Social Program Management

# Guide Cúram Service Planning

*Version 6.0.5*

-M

IBM Cúram Social Program Management

# Guide Cúram Service Planning

*Version 6.0.5*

Avant d'utiliser les informations de ce document et le produit associé, prenez connaissance des informations générales figurant à la section [«Remarques», à la page 37](#page-48-0)

#### **Dernière révision : mai 2013**

**Note**

Cette édition s'applique à IBM Cúram Social Program Management v6.0 5 et à toutes les versions ultérieures, sauf indication contraire dans de nouvelles éditions.

Eléments sous licence - Propriété d'IBM.

#### **© Copyright IBM Corporation 2012, 2013.**

© Cúram Software Limited. 2011. Tous droits réservés.

# **Table des matières Table des matières**

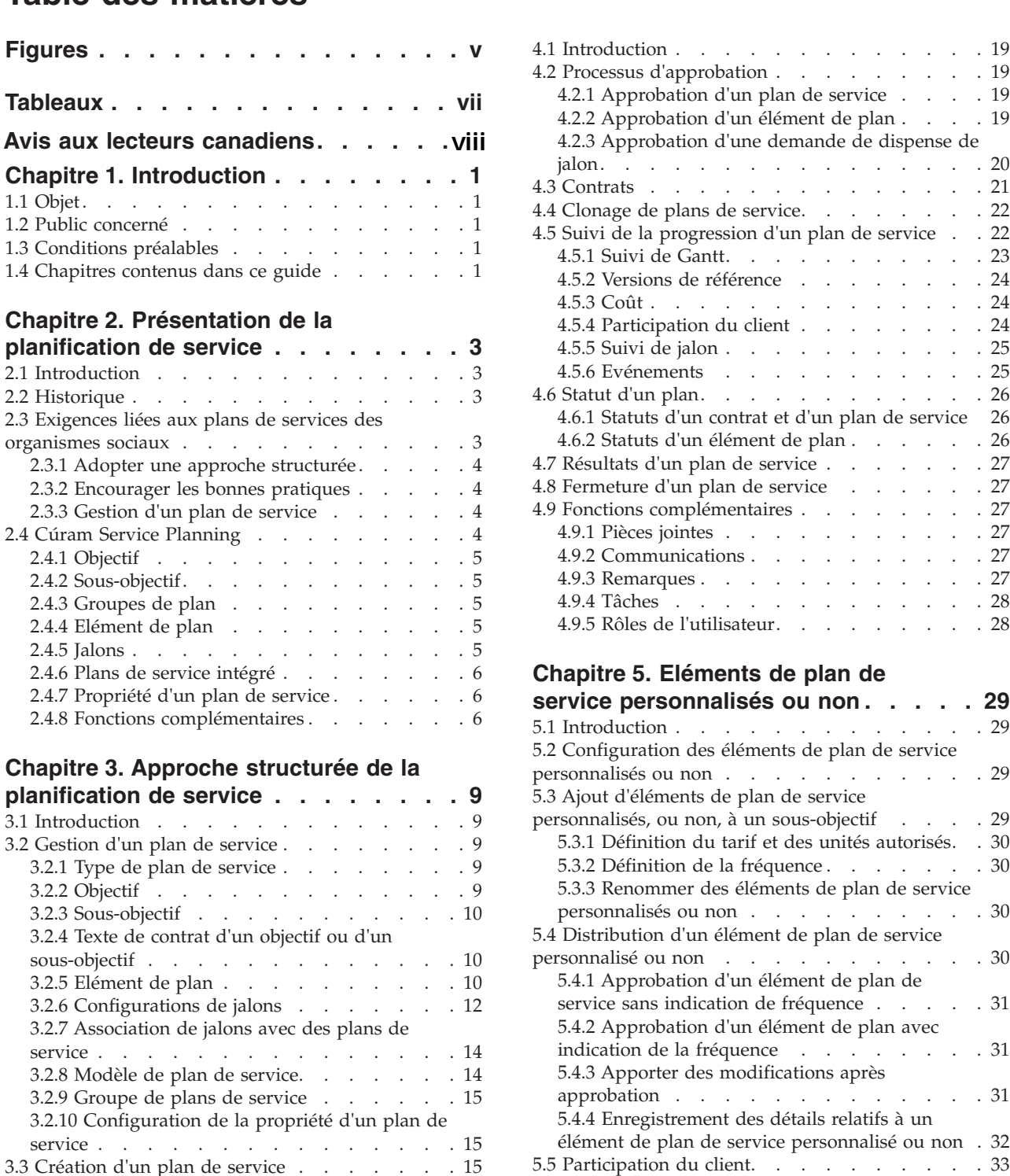

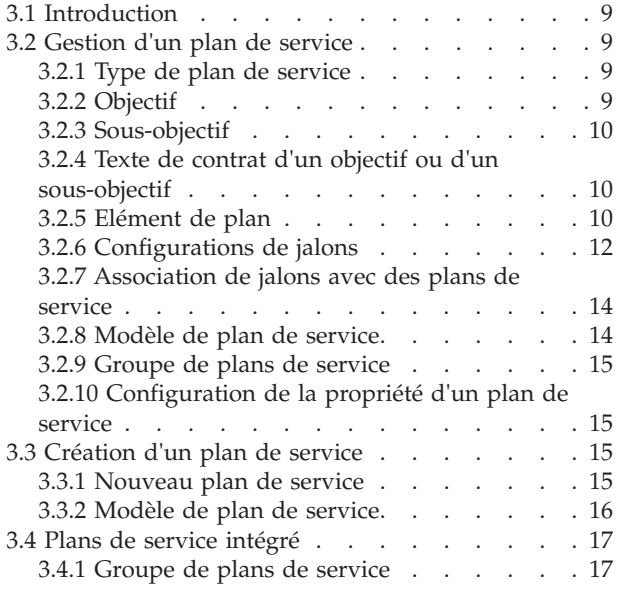

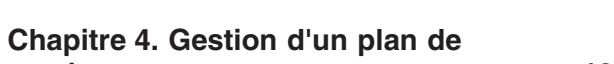

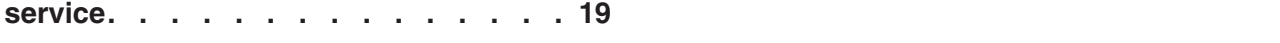

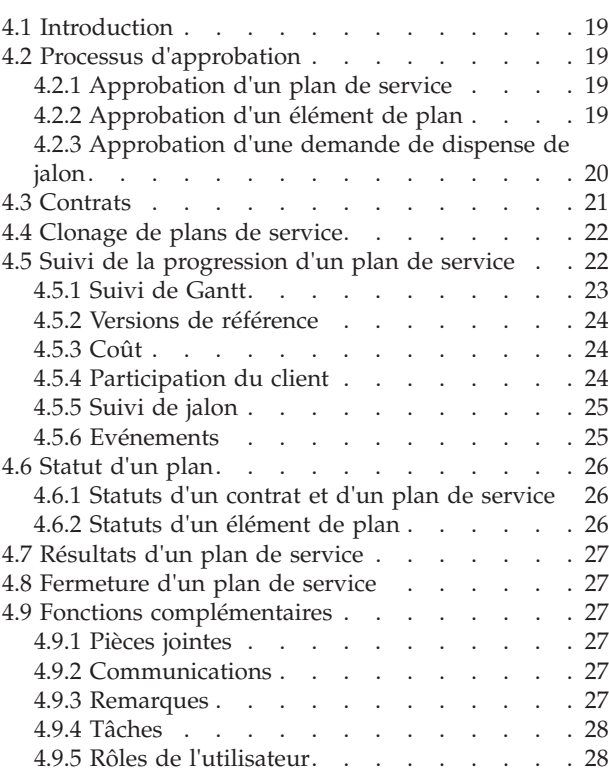

#### **Chapitre 5. Eléments de plan de** 1.1 apitre 5. Eléments de plan de

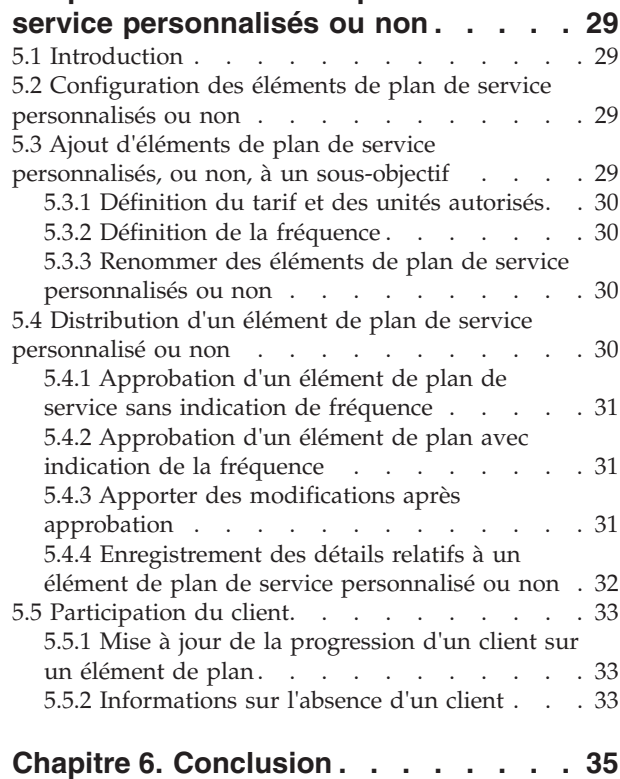

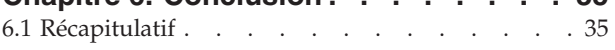

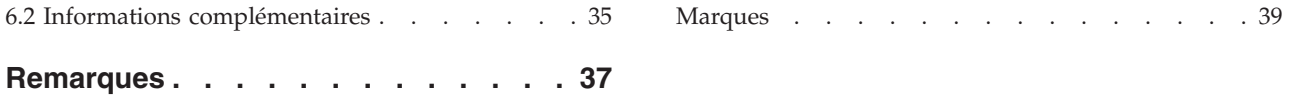

# <span id="page-6-0"></span>**Figures**

[1. Suivi de Gantt Retour à l'emploi](#page-35-0) . . . . . [24](#page-35-0)

# <span id="page-8-0"></span>**Tableaux**

[1. Paramètres de configuration de jalon](#page-23-0) . . . . [12](#page-23-0)

# <span id="page-9-0"></span>**Avis aux lecteurs canadiens**

Le présent document a été traduit en France. Voici les principales différences et particularités dont vous devez tenir compte.

#### **Illustrations**

Les illustrations sont fournies à titre d'exemple. Certaines peuvent contenir des données propres à la France.

#### **Terminologie**

La terminologie des titres IBM peut différer d'un pays à l'autre. Reportez-vous au tableau ci-dessous, au besoin.

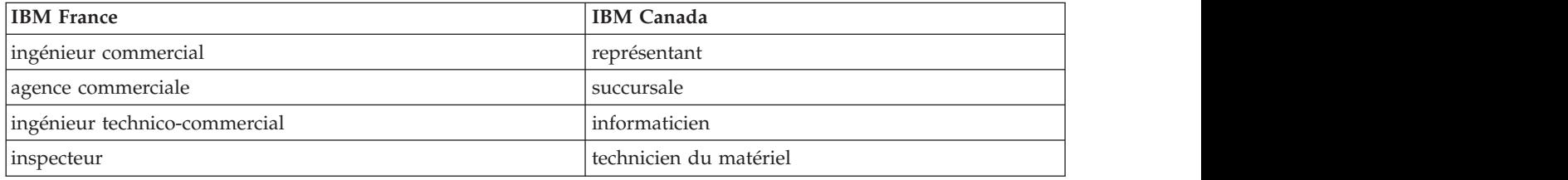

#### **Claviers**

Les lettres sont disposées différemment : le clavier français est de type AZERTY, et le clavier Les lettres sont disposées différemment : le clavier français est de type AZERTY, et le clavier français-canadien de type QWERTY.

#### **OS/2 et Windows - Paramètres canadiens**

Au Canada, on utilise :

- v les pages de codes 850 (multilingue) et 863 (français-canadien),
- le code pays 002,
- le code clavier CF.

#### **Nomenclature**

Les touches présentées dans le tableau d'équivalence suivant sont libellées différemment selon qu'il s'agit Les touches présentées dans le tableau d'équivalence suivant sont libellées différemment selon qu'il s'agit du clavier de la France, du clavier du Canada ou du clavier des États-Unis. Reportez-vous à ce tableau du clavier de la France, du clavier du Canada ou du clavier des États-Unis. Reportez-vous à ce tableau pour faire correspondre les touches françaises figurant dans le présent document aux touches de votre pour faire correspondre les touches françaises figurant dans le présent document aux touches de votre clavier.

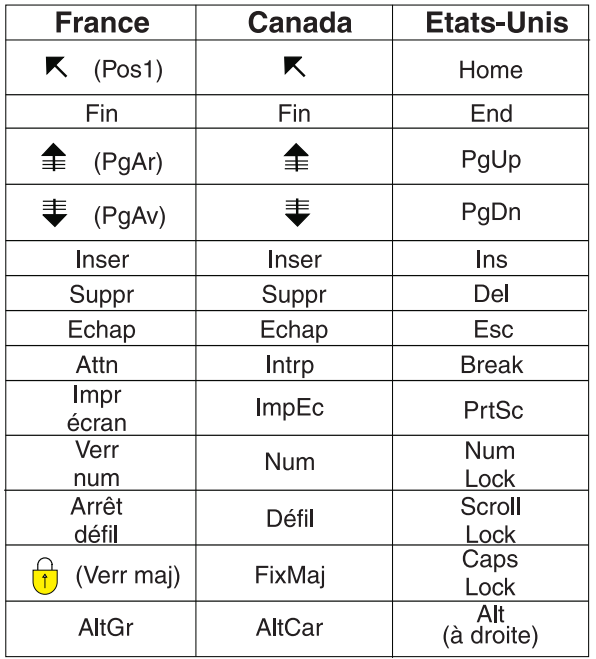

#### **Brevets**

Il est possible qu'IBM détienne des brevets ou qu'elle ait déposé des demandes de brevets portant sur certains sujets abordés dans ce document. Le fait qu'IBM vous fournisse le présent document ne signifie pas qu'elle vous accorde un permis d'utilisation de ces brevets. Vous pouvez envoyer, par écrit, vos demandes de renseignements relatives aux permis d'utilisation au directeur général des relations commerciales d'IBM, 3600 Steeles Avenue East, Markham, Ontario, L3R 9Z7.

#### **Assistance téléphonique**

Si vous avez besoin d'assistance ou si vous voulez commander du matériel, des logiciels et des publications IBM, contactez IBM direct au 1 800 465-1234.

# <span id="page-12-0"></span>**Chapitre 1. Introduction**

# **1.1 Objet**

Ce guide a pour objectif d'offrir un aperçu de Cúram Service Planning™. Après l'avoir lu, le lecteur doit avoir une vision claire du modèle Cúram Service Planning.

Afin de mieux comprendre ces concepts, il convient de lire le guide dans son intégralité.

### **1.2 Public concerné**

Ce guide s'adresse aux analystes métier employés par l'organisme. Ces utilisateurs sont supposés avoir une solide connaissance des exigences métier de l'organisme.

### **1.3 Conditions préalables**

Nous partons du principe que le lecteur connaît les concepts de base de Social Enterprise Management, et plus particulièrement les prestations sociales et les services offerts aux clients.

Pour mieux comprendre les rubriques traitées dans ce guide, le lecteur doit d'abord consulter les deux documents suivants : Guide Cúram Participant et Guide de gestion des dossiers intégrés Cúram.

### **1.4 Chapitres contenus dans ce guide**

La liste suivante décrit les chapitres de ce guide :

#### **Présentation de la planification de service**

Ce chapitre présente les exigences relatives à la planification de service des organismes sociaux en identifiant les composants et les processus clés qui répondent aux objectifs d'un plan de service. Les principaux éléments du modèle Cúram Service Planning sont décrits d'après ces objectifs.

#### **Approche structurée de la planification de service**

Ce chapitre met l'accent sur l'approche structurée adoptée par le modèle Cúram Service Planning. Il décrit chacun des principaux éléments qui composent ce modèle et la façon dont ils sont développés dans le composant Service Planning Administration.

#### **Gestion d'un plan de service**

Ce chapitre décrit les fonctions principales de la gestion d'un plan de service. Ces fonctions permettent aux organismes sociaux de suivre la progression d'un plan de service, afin que les activités du plan de service soient menées à bien dans le cadre d'un accord entre l'organisme et son client.

#### **Eléments de plan de service personnalisés ou non**

Ce chapitre décrit les options de configuration et les fonctions générales fournies pour la prise en charge des éléments de plan de service personnalisés ou non. Ces types d'élément de plan sont disponibles uniquement si la solution Cúram Provider Management™ est installée.

# <span id="page-14-0"></span>**Chapitre 2. Présentation de la planification de service**

# **2.1 Introduction**

L'une des principales priorités des organismes sociaux est le bien-être et l'autonomie de leurs clients. Pour fournir les meilleurs services, un organisme doit être assuré que ses clients reçoivent les prestations et les services adéquats, répondant à leurs besoins spécifiques.

De nombreux organismes créent des feuilles de route ou des programmes qui détaillent les prestations et les services qu'ils peuvent fournir aux personnes dans le but de répondre à leurs besoins. En raison de la variété des services fournis par différents organismes sociaux, le nom donné à ce type de programme varie considérablement selon les organismes, les états et les pays. Il existe, par exemple, le Programme de responsabilité individuelle, le Programme d'indépendance ou encore le Programme d'autonomie. Le nom le plus couramment utilisé est 'Plan de service'.

L'objectif de ce chapitre est de décrire les exigences du plan de service des organismes sociaux en présentant les composants et les processus clés qui font partie intégrante de ces exigences. Ce chapitre comporte également une présentation de Cúram Service Planning, qui est conçu pour répondre de manière unique aux exigences du plan de service des organismes sociaux.

# **2.2 Historique**

Il existe de nombreux types de plans de service. Le type de plan de service créé par un organisme dépend de l'objectif précis que ce plan vise à atteindre. Les types de plans communs incluent : Retour à l'emploi, Protection de l'enfance et Durabilité. Aux Etats-Unis, suite à la loi de réforme de l'aide sociale de 1996 (Personal Responsibility and Work Opportunity Reconciliation Act), les Etats étaient tenus d'intégrer les familles bénéficiant de l'Aide temporaire aux familles nécessiteuses (TANF) à des activités dites d'autosuffisance. L'objectif principal de ces activités était d'accroître leur autonomie grâce à l'emploi.

Une méthode commune à de nombreux organismes visant à s'assurer qu'une personne parvient à l'autosuffisance est la création d'un plan Retour à l'emploi. Ce plan détaille l'ensemble des activités nécessaires pour aider les participants à devenir indépendants de l'assistance en ayant un travail. Tout au long de ce guide, un exemple de plan de service Retour à l'emploi est utilisé pour illustrer les fonctions de Cúram Service Planning.

### **2.3 Exigences liées aux plans de services des organismes sociaux**

La principale raison de création d'un plan de service est de permettre à un client d'atteindre un objectif précis. Dans la plupart des cas, cet objectif doit être divisé en étapes à effectuer afin de réaliser l'objectif global du plan. Par exemple, un plan de service Retour à l'emploi peut se composer des étapes suivantes, visant à atteindre l'objectif global du plan de service :

- v Rechercher un emploi, avec pour objectif global d'obtenir un emploi durable
- v Transport, pour régler le problème de transport qui empêche le client d'accéder à un travail
- v Garde des enfants, pour répondre aux besoins du client au sujet de ses enfants à charge

Le fait d'élaborer ces étapes indépendamment les unes des autres permet d'atteindre plus facilement l'objectif global du plan de service. Les sections suivantes décrivent les processus utilisés pour prendre en charge la création et la gestion des plans de service.

### <span id="page-15-0"></span>**2.3.1 Adopter une approche structurée**

A l'instar de tous les modèles de planification, un plan de service doit adopter une approche structurée. Dans la mesure où un plan de service est développé conjointement entre un(e) assistant(e) social(e) et un client, l'approche structurée permet aux deux parties d'identifier clairement les rôles et les responsabilités présentés dans le plan.

### **2.3.2 Encourager les bonnes pratiques**

L'approche standard est souvent choisie dans les organismes proposant divers types de plans de service, comme le plan Retour à l'emploi. Cela encourage les bonnes pratiques et réduit l'effort de formation requis au sein de l'organisme.

### **2.3.3 Gestion d'un plan de service**

Les clients doivent être activement impliqués dans la définition et le développement de leurs plans de service, ce qui garantit leur satisfaction quant aux détails associés aux plans. La planification de service adopte une approche collaborative entre l'organisme et le participant pour mettre en oeuvre les détails du plan de service.

L'assistant(e) social(e) doit avoir la possibilité de suivre la participation du client et d'identifier toute défaillance de sa part dans la réalisation des objectifs.

Le plan doit clairement désigner la ou les personne(s) chargée(s) de mettre en oeuvre les programmes ou activités du plan de service.

L'assistant(e) social(e) doit surtout avoir une vue claire du début et de la fin d'une activité par rapport aux dates estimées. De cette façon, l'organisme peut évaluer l'efficacité du client et de l'ensemble du plan de service.

# **2.4 Cúram Service Planning**

Un plan de service est un mécanisme grâce auquel une organisation sociale peut planifier, de façon intégrée, la distribution de services et d'activités permettant à un client d'atteindre un objectif particulier.

Cúram Service Planning peut être appliqué à tous les secteurs d'activité, au sein du modèle Social Enterprise Management (SEM). Les organismes sociaux de ces secteurs proposent un large éventail de prestations et de services à leurs clients, tels que les produits d'assurances, les pensions alimentaires et l'assistance médicale. Pour rassembler cette diversité, Cúram Service Planning comporte une structure qui permet aux organisations d'intégrer leurs besoins spécifiques de manière homogène au sein d'un plan de service.

Les plans de service fournis par Cúram Service Planning reposent sur un modèle complet axé sur le résultat.

Cette approche permet aux organismes de se concentrer sur l'obtention du résultat souhaité pour le client, en fournissant les outils nécessaires à l'élaboration du plan, puis au suivi et à la surveillance de sa progression. Les assistants sociaux peuvent prendre des décisions en fonction de données qualitatives et quantitatives issues des outils fournis.

Les principaux éléments d'un plan de service incluent un objectif pour le plan de service global, un ou plusieurs sous-objectifs, et un ou plusieurs éléments de plan pour chaque sous-objectif. Des jalons peuvent également être définis sur les plans de service. Ils permettent de suivre des événements importants à effectuer au cours du cycle de vie du plan de service. La sous-section suivante décrit chacun de ces éléments en détail.

# <span id="page-16-0"></span>**2.4.1 Objectif**

L'objectif constitue le but principal ou le résultat espéré du plan de service. Le client du plan de service travaille à cet objectif, afin de devenir indépendant de l'organisation. Chaque plan de service doit être doté d'un objectif global.

### **2.4.2 Sous-objectif**

Un objectif de plan de service peut être divisé en composants plus facilement gérables appelés sous-objectifs.

En raison de la disparité des plans de service des organisations, il est possible de regrouper les sous-objectifs en groupes de plan. Ces groupes de plan permettent de rassembler des sous-objectifs associés.

### **2.4.3 Groupes de plan**

Des groupes de plans peuvent être créés par l'utilisateur pour regrouper de manière cohérente des éléments de plan associés et des groupes de plan existants dans un plan de service. Ils peuvent être affichés en sélectionnant le groupe de plan approprié à partir de la structure arborescente de plan de service. Les groupes de plan peuvent être ajoutés aux groupes de plan existants.

### **2.4.4 Elément de plan**

Les éléments de plan représentent la pierre angulaire d'un plan de service. Ils correspondent aux prestations, aux services et aux activités ajoutés à un plan dans le but de parvenir à l'objectif du plan.

Les éléments de plan constituent le fondement d'un plan de service efficace. Chaque élément de plan est associé à un résultat souhaité, par exemple le fait d'obtenir un emploi à temps plein ou d'effectuer une formation. La réalisation de ces résultats est essentielle pour accéder à l'objectif du plan de service.

Les unités de service divisent un élément de plan en tâches plus facilement gérables. Chaque unité de mesure est un élément prérequis que le client doit accomplir pour effectuer son élément de plan, qui repose sur un nombre d'unités recommandé.

Les exigences des organismes sociaux peuvent fortement différer. Cúram Service Planning permet de personnaliser les éléments de plan et de les incorporer facilement dans le modèle de plan de service.

### **2.4.5 Jalons**

Dans Cúram Service Planning, la fonction jalon permet de suivre l'exécution des événements importants ou des tâches au cours du cycle de vie d'un plan de service. Par exemple, un jalon peut être créé pour suivre la progression d'un élément de plan. Chaque jalon a une date de début et une date de fin attendues, qui correspondent à la planification du démarrage et de l'achèvement de l'événement important, ainsi qu'une date de début et une date de fin réelles. En outre, il est possible d'affecter à un jalon un utilisateur autre que le propriétaire du plan de service.

Une prise en charge est fournie pour l'ajout d'une fonction personnalisée permettant de vérifier si les jalons respectent les délais planifiés. Par exemple, si la date de début réelle du jalon se produit postérieurement à la date de début prévue, un flux de travaux peut être appliqué pour envoyer un message électronique aux propriétaires du plan de service et du jalon afin qu'ils examinent la progression du jalon. Si un jalon dépasse la date de fin prévue, un flux de travaux peut être appliqué pour vérifier l'exécution du jalon retardé.

Cúram Service Planning prend en charge la possibilité de créer des jalons manuellement. Il permet également de créer automatiquement des jalons d'après les événements qui se produisent dans un plan de service. Par exemple, des jalons peuvent être créés automatiquement par le système à la date de démarrage d'un élément de plan, afin de suivre la progression de cet élément. Les jalons créés

<span id="page-17-0"></span>manuellement et automatiquement reposent sur les configurations de jalons définies dans le cadre de la gestion de planification de service (voir la section [3.2.6, «Configurations de jalons», à la page 12\)](#page-23-0).

**Important :** OOTB Cúram Service Planning fournit une fonction de configuration de la création automatique de jalons. Notez, cependant, que cette fonction requiert du développement supplémentaire. Pour plus d'informations, reportez-vous au Guide du développeur de jalons Cúram.

### **2.4.6 Plans de service intégré**

Outre la création de plans de service individuellement dans un dossier, un organisme peut également souhaiter visualiser et gérer les services offerts à ses clients d'une manière intégrée dans le dossier. Une vue de plan de service intégré est fournie à cet effet.

Un plan de service intégré est une vue récapitulative de tous les groupes de plans de service et de tous les plans de service créés dans le dossier. Il comporte une vue cumulant les jalons, les coûts, les objectifs et la progression de l'ensemble des groupes de plans de service et des plans de service.

### **2.4.7 Propriété d'un plan de service**

Il existe un exemple de stratégie de propriété de plan de service qui peut être remplacé par les organismes, le cas échéant. Lors de la création d'un plan de service, le système définit automatiquement l'utilisateur propriétaire du dossier dans lequel le plan de service est créé en tant que propriétaire initial. La propriété du plan de service peut être transférée. Le propriétaire peut être un utilisateur ou un groupe d'organisations, par exemple une unité organisationnelle, une fonction ou une file d'attente de travaux. Dans ce cas, tous les utilisateurs membres du groupe d'organisations peuvent travailler sur le plan de service. La stratégie de propriété propre à un organisme peut être configurée en fonction des exigences. Pour plus d'informations sur la configuration de la propriété d'un plan de service, reportez-vous à la section [3.2.10, «Configuration de la propriété d'un plan de service», à la page 15.](#page-26-0)

### **2.4.8 Fonctions complémentaires**

Cúram Service Planning fournit un certain nombre de fonctions clé qui encouragent les bonnes pratiques et améliorent la gestion du plan de service.

#### **2.4.8.1 Modèle de plan de service**

Les modèles de plan de service sont des plans de service prédéfinis. Ils contiennent un objectif, des sous-objectifs, des éléments de plan et des jalons conçus pour optimiser l'efficacité de l'objectif du plan de service. Lors de la présentation d'un plan de service à un client, l'assistant(e) social(e) peut choisir de définir un nouveau plan de service ou d'en créer un à partir d'un modèle prédéfini. L'utilisation du modèle encourage les bonnes pratiques et réduit les besoins en formation des assistants sociaux débutants. Une organisation peut développer sa propre base de modèles de plan de service pour assurer une cohérence de service. Notez toutefois, qu'un plan de service créé à partir d'un modèle peut toujours être personnalisé afin de répondre aux besoins individuels d'un client, ce qui offre une grande souplesse.

#### **2.4.8.2 Contrat de plan de service**

Le contrat de plan de service formalise l'engagement de l'organisation et du client à entreprendre les activités décrites dans le plan de service. Une fois que l'organisme et le participant du plan de service estiment que la structure du plan répond aux besoins et aux objectifs du client, un contrat est établi. Le contrat peut être affiché et imprimé, il contient des informations sur chaque artefact du plan de service. Notez que les jalons n'apparaissent pas sur un contrat imprimé.

#### **2.4.8.3 Diagramme de Gantt d'un plan de service**

Le suivi du diagramme de Gantt permet à l'assistant(e) social(e) d'avoir un aperçu complet des éléments du plan de service sur une seule page. Tous les artefacts du plan de service (objectif, sous-objectif(s), groupe(s) de plan, élément(s) de plan et jalons) s'affichent dans une structure arborescente expansible.

#### **2.4.8.4 Sécurité d'un plan de service**

Cúram Service Planning comporte un dispositif de sécurité qui protège le plan de service des utilisateurs non autorisés. L'accès à un ou plusieurs éléments d'un plan de service peut être limité à certains utilisateurs. Il en va de même pour la gestion des éléments d'un plan de service, l'approbation du plan de service ou d'éléments de plan individuels, ou encore le clonage d'un plan.

La section suivante décrit les niveaux de sécurité qui régissent les plans de service :

- v La sécurité des fonctions régit l'accès des utilisateurs aux fonctions serveur accessibles à partir de l'application client. Au niveau du plan de service, la sécurité des fonctions détermine la capacité d'un utilisateur à effectuer des opérations telles que l'approbation, la création, le clonage et l'affichage du plan de service, ainsi que l'approbation des éléments de plan. Lorsqu'un utilisateur tente d'exécuter une fonction dans l'application, le système vérifie son rôle de sécurité sur l'identificateur de la fonction en question. La sécurité des zones régit l'accès aux informations de zones spécifiques. Par exemple, il peut être nécessaire de protéger l'affichage des frais réels dépensés pour des éléments de plan de l'accès d'utilisateurs lambda.
- v La sécurité basée sur l'emplacement permet d'autoriser un utilisateur à accéder au plan de service et aux informations client en fonction de son emplacement. Un utilisateur peut accéder uniquement aux plans de service de son emplacement ou de ses sous-emplacements à la condition que son emplacement soit identique à celui du client principal. En général, quatre options de sécurité peuvent être définies pour une organisation : En fonction, Hors fonction, Vue restreinte et En lecture seule. Si l'option 'Hors fonction' est indiquée, les utilisateurs peuvent afficher et gérer tous les plans de service ainsi que les détails des clients, quel que soit leur emplacement dans l'organisation. Si l'option 'En fonction' est sélectionnée, les utilisateurs peuvent afficher et gérer tous les plans de service et les clients de leur propre emplacement et/ou sous-emplacements, mais cela leur est impossible pour les autres emplacements. Si l'option 'Vue restreinte' est sélectionnée, les utilisateurs peuvent afficher et gérer tous les plans de service et tous les clients de leurs propres emplacement et sous-emplacements. Ils peuvent également constater l'existence de plans de service et de clients dans d'autres emplacements, mais ils ne peuvent pas en voir les détails. Si l'option 'En lecture seule' est sélectionnée, les utilisateurs peuvent afficher et gérer les plans de service et les informations des clients de leur propre emplacement. Ils peuvent également afficher les plans de service et les clients de tous les autres emplacements. Des exceptions aux quatre scénarios sus-mentionnés peuvent être appliquées en attribuant des droits de lecture et de gestion sur des emplacements supplémentaires. Pour plus d'informations sur la sécurité basée sur l'emplacement, consultez le Guide d'administration des localisations Cúram.
- v La sensibilité permet de déterminer si les utilisateurs doivent avoir un accès à des éléments de plan individuels. Un niveau de sensibilité peut être affecté aux contrats, aux participants de plan, aux sous-objectifs et aux éléments de plan. Si un utilisateur essaie d'afficher l'élément de plan, le système compare la sensibilité de cet utilisateur par rapport à celle de l'élément pour autoriser, ou non, l'accès.
- v Un niveau de sensibilité est attribué aux remarques. De cette façon, seuls les utilisateurs dont la sensibilité est équivalente ou supérieure à celle de la remarque peuvent consulter ses détails.

**Important :** l'accès de sécurité d'un utilisateur est défini dans le cadre de l'administration de la sécurité. Ce dispositif est décrit en détail dans le Guide d'administration des organisations Cúram.

#### **2.4.8.5 Participants de plan**

Un participant de plan est une personne qui joue un rôle dans un plan de service. Les types de participant d'un plan de service incluent le participant de plan principal, le participant de plan, le représentant désigné et le correspondant. La liste des participants de plan affiche les informations relatives aux participants, telles que les noms et les types de participant, les dates de début et de fin, ainsi que les statuts.

Le participant principal d'un plan de service est créé lors de la création d'un plan de service en sélectionnant un participant dans une liste de membres du dossier parent. Le cas échéant, l'assistant(e) social(e) peut également ajouter des participants ou en supprimer à tout moment (à l'exception du participant principal). Si l'assistant(e) social(e) supprime un participant, ce dernier n'apparaît plus dans la liste des participants de plan, ce qui rend caduques la date de fin et le statut qui lui sont associés.

Des représentants désignés et des correspondants sont ajoutés à la liste des participants lorsque l'assistant(e) social(e) en crée pour des plans de service. L'assistant(e) social(e) peut définir une date de fin pour le représentant désigné ou le supprimer. Dans ce cas, la modification de la date de fin et du statut est répercutée dans la liste des participants de plan. Les correspondants ne peuvent ni se voir attribuer une date de fin, ni être supprimés. Ces informations ne concernent donc pas ce type de participant de plan.

# <span id="page-20-0"></span>**Chapitre 3. Approche structurée de la planification de service**

### **3.1 Introduction**

Une plateforme structurée sur laquelle un plan de service peut être construit est fournie. Elle permet aux organisations d'intégrer facilement une vaste gamme de programmes. Cúram Service Planning inclut deux composants qui offrent aux organisations une prise en charge complète pour le développement et la gestion efficaces des plans de service : les composants Service Planning Administration et Service Planning Application.

Ce chapitre décrit comment le composant Service Planning Administration permet aux organisations de configurer des plans de service. Il présente également la façon dont ces plans sont fournis au client.

# **3.2 Gestion d'un plan de service**

Le composant Cúram Service Planning Administration permet aux administrateurs ou aux utilisateurs autorisés de configurer différents types de plan de service, ainsi que les éléments qui leur sont associés : objectifs, sous-objectifs, éléments de plan, jalons et résultats attendus. Des fonctions supplémentaires telles que la raison valable et le texte du contrat peuvent être gérées dans ce composant. En outre, le composant d'administration permet à une organisation de créer des modèles de plan de service.

# **3.2.1 Type de plan de service**

Pour une organisation, la première étape de création d'un plan de service consiste à définir les types de plan de service de l'organisation, par exemple Retour à l'emploi ou Protection de l'enfance.

La création de plusieurs types de plan de service permet à une organisation de différencier les différents programmes dans toute l'organisation. Les informations suivantes peuvent être définies pour chaque type de plan de service :

#### **Vérifications d'approbation du plan de service**

Des vérifications d'approbation peuvent être configurées pour chaque type de plan de service. Cela accroît la fiabilité du processus d'approbation de plan de service.

#### **Contrat unique ou contrats multiples**

Le composant d'administration permet de générer un contrat unique ou plusieurs contrats pour chaque type de plan de service. Par exemple, un plan de service Retour à l'emploi peut permettre l'émission de plusieurs contrats pour un plan de service individuel. A l'inverse, un plan Protection de l'enfance n'autorise généralement qu'un seul contrat.

#### **Liens de dossiers intégrés**

Pour que seuls les types de plans de service appropriés soient disponibles lors de la prestation de services à un client, un administrateur peut créer un lien entre un type de plan de service et le type de dossier intégré adéquat.

**Jalons** Des jalons peuvent être définis pour chaque plan de service, ce qui permet de veiller à ce que l'objectif du plan soit atteint. Seuls les jalons définis dans l'administration peuvent être ajoutés à un plan de service, afin d'encourager les bonnes pratiques.

### **3.2.2 Objectif**

Un plan de service est créé pour aider le client à atteindre un objectif. Imaginons un plan de service Retour à l'emploi dont l'objectif est d'obtenir un emploi durable. L'objectif constitue le but principal pour lequel le client travaille, afin de devenir indépendant de l'organisation. Un administrateur peut associer un ou plusieurs objectifs à un type de plan de service, de sorte que chacun de ces objectifs puisse être sélectionné lors de la création du plan de service du client.

# <span id="page-21-0"></span>**3.2.3 Sous-objectif**

Un objectif peut être divisé en une série d'étapes plus facilement gérables, ce qui permet d'aider le client à atteindre l'objectif global. Ces étapes sont appelées sous-objectifs. Un administrateur peut associer un ou plusieurs sous-objectifs à l'objectif d'un plan de service. Les sous-objectifs sont classés en 'types'.

L'objectif Emploi durable peut avoir des sous-objectifs tels que Transport, Garde des enfants et Rechercher un emploi. Une fois ces sous-objectifs associés à l'objectif, ils peuvent être sélectionnés par l'assistant(e) social(e) lors de la création du plan de service Retour à l'emploi d'un client, dont l'objectif est d'accéder à un emploi durable.

# **3.2.4 Texte de contrat d'un objectif ou d'un sous-objectif**

Le composant d'administration permet à une organisation de saisir un texte de contrat pour l'objectif du plan de service ou pour chaque sous-objectif. Une fois le contrat de plan de service créé, le texte de contrat de l'objectif et du ou des sous-objectif(s) apparaît dans la langue préférée du participant ou du représentant désigné.

# **3.2.5 Elément de plan**

Un sous-objectif est généralement composé d'une ou plusieurs activités planifiées, ou éléments de plan. L'exécution de tout ou partie des éléments de plan est nécessaire pour remplir un sous-objectif.

Un administrateur peut associer un ou plusieurs éléments de plan à chaque sous-objectif. Chacun de ses éléments sera ensuite proposé à l'assistant(e) social(e) lors de la création d'un plan de service contenant ce(s) sous-objectif(s).

Comme indiqué précédemment, Cúram Service Planning permet aux organisations de répondre aux diverses exigences relatives aux éléments de plan en leur permettant de définir leurs propres éléments. Outre la personnalisation des éléments de plan, les informations suivantes peuvent être configurées pour chaque élément de plan : le participant concerné, le participant ou l'utilisateur responsable, le coût de l'élément de plan, les options d'approbation de l'élément, le résultat espéré de l'élément, des informations indiquant si le nom de l'élément de plan peut être modifié une fois ajouté à un plan de service, et toute raison valable justifiant que le résultat ne soit pas atteint. Chaque élément de plan peut être associé à une pièce jointe.

Lors de l'ajout d'un élément de plan de base personnalisé à un sous-objectif, l'assistant(e) social(e) peut également choisir de modifier le nom de l'élément. Cela lui permet de déterminer facilement le sujet sur lequel il porte.

#### **3.2.5.1 Participant concerné**

Le participant concerné est la personne pour laquelle l'élément de plan répond à un besoin. Les assistants sociaux peuvent sélectionner un participant concerné dans la liste des participants de plan. Ce participant doit être sélectionné pour un élément de plan avant l'enregistrement de cet élément. Pour que le plan de service puisse être approuvé, chaque élément de plan doit être associé à un participant concerné.

#### **3.2.5.2 Participant responsable**

Le participant responsable est le participant ou l'utilisateur chargé de veiller à ce que l'élément de plan soit mené à bien. L'assistant(e) social(e) peut attribuer cette responsabilité pour chaque élément du plan de service. La responsabilité d'un élément de plan est déterminée par l'assistant(e) social(e), lors de la création de l'élément.

#### **3.2.5.3 Exigences liées aux différents éléments de plan**

Le composant Cúram Service Planning Administration permet à une organisation de différencier les différents types d'éléments de plan. L'organisation peut intégrer un élément de plan à un objet d'application, par exemple Distribution du produit. La structure de Cúram Service Planning permet également à l'organisation de concevoir ses propres pages, en fonction du comportement de ses éléments de plan. Lorsque l'assistant(e) social(e)distribue un élément de plan à un client, les écrans associés à ce

type d'élément servent de mécanisme de distribution de l'élément au client. Pour plus d'informations sur la définition d'éléments de plan spécifiques aux exigences d'une organisation, consultez la section Personnalisation des éléments de plan.

#### **3.2.5.4 Unités de service**

Les unités de services d'un élément de plan sont des éléments mesurables de la prestation associée à l'élément et proposée au client. Il peut s'agir par exemple de visites chez un physiothérapeute ou de cours d'informatique. Chaque élément de plan est associé à un type d'unité de service qui peut servir à déterminer si un élément est basé sur un nombre d'unités spécifique ou sur la durée du plan. Un utilisateur autorisé enregistre le nombre d'unités recommandé pour l'élément. Ces unités peuvent être modifiées jusqu'au nombre maximal d'unités défini au cours de l'exécution du service ou de l'activité proposé au client. Par exemple, l'assistant(e) social(e) crée un plan de service Retour à l'emploi basé sur un modèle prédéfini portant le même nom, pour le participant James Smith. Ce dernier doit suivre 6 cours d'informatique dans le cadre de son programme Retour à l'emploi. Au cours de la formation, le formateur signale que James doit assister à 2 autres cours. Un superviseur modifie alors le nombre de cours autorisé de 6 à 8, pour rendre ces 2 cours supplémentaires possibles.

#### **3.2.5.5 Coût d'un élément de plan**

Un coût estimé et un coût réel peuvent être précisés pour un élément de plan. Le coût estimé correspond au coût qu'une organisation s'attend à payer pour la prestation d'un service associé à un type d'élément de plan de service spécifique. Le coût réel d'un élément de plan correspond au montant versé par une organisation pour la prestation d'un service associé à l'élément de plan.

#### **3.2.5.6 Approbation d'un élément de plan**

Le composant Cúram Service Planning Administration permet aux organisations de configurer les options d'approbation d'un élément de plan. Elles déterminent si un élément planifié nécessite une approbation, ainsi que les critères d'approbation qui doivent être remplis pour un élément de plan, si l'approbation est requise.

Les critères de pré-approbation peuvent être créés et associés à un élément de plan pour définir les événements à effectuer afin que l'élément planifié soit considéré comme approuvé. Les critères de post-approbation peuvent être créés et associés à un élément de plan pour définir les événements qui se produiront une fois l'élément planifié approuvé. Plusieurs critères d'approbation peuvent être définis pour un élément de plan et une priorité est utilisée pour indiquer dans quel ordre chaque critère doit être satisfait. Si une priorité spécifiée existe déjà, tous les critères d'approbation ayant une priorité supérieure ou égale à la priorité saisie voient leur priorité ajustée automatiquement.

Un processus de flux de travaux doit être défini pour chaque critère d'approbation. Il permet de définir les processus métier qui vont se produire. Par exemple, il peut être nécessaire de vérifier que le coût de tous les éléments de plan d'un type particulier effectués jusqu'à présent n'excède pas un montant spécifique avant approbation de l'élément de plan. Un organisme peut définir ses propres processus de flux de travaux afin de répondre aux exigences de traitement qui lui sont spécifiques.

Le processus d'approbation d'un plan de service sera expliqué plus en détail ultérieurement.

#### **3.2.5.7 Configuration d'une tâche d'élément de plan**

Le composant Cúram Service Planning Administration permet également aux organisations de configurer les tâches qui peuvent être associées à un élément de plan. Lors de la configuration d'une tâche, le nom, l'objet et la priorité de la tâche peuvent être définis. La tâche peut être configurée de sorte d'être réservée au propriétaire de l'élément planifié ou une cible d'allocation peut être indiquée, comme un utilisateur particulier ou une unité organisationnelle. L'action à effectuer pour l'examen de la tâche doit également être configurée.

#### <span id="page-23-0"></span>**3.2.5.8 Résultat attendu**

Un résultat attendu correspond à l'aboutissement souhaité d'une activité d'élément de plan. Par exemple, le résultat attendu d'une recherche d'emploi à temps plein et d'obtenir un travail à temps plein. Dans le cadre de l'approche basée sur le résultat de Cúram Service Planning, au moins un résultat attendu doit être configuré pour chaque élément de plan.

#### **3.2.5.9 Raison valable**

Une raison valable constitue le motif suffisant pour lequel un participant n'est pas parvenu à atteindre le résultat attendu d'un élément de plan, par exemple une maladie justifiée. Elle peut s'avérer importante si des sanctions sont appliquées lorsqu'un élément de plan n'est pas effectué de manière satisfaisante.

Notez qu'une raison valide n'est pas obligatoire pour la configuration de l'élément de plan.

#### **3.2.5.10 Pièces jointes**

Les assistants sociaux peuvent gérer les pièces jointes associées à un élément de plan. Pour plus d'informations sur les pièces jointes, veuillez vous reporter au Guide de gestion des dossiers intégrés Cúram.

#### **3.2.5.11 URL conseils**

Une adresse URL de conseils vous permet d'accéder à des informations susceptibles de vous guider dans l'utilisation d'un élément de plan. Elle est configurée dans le composant Cúram Service Planning Administration et renvoie sur une adresse Web de conseils sur un élément de plan.

### **3.2.6 Configurations de jalons**

Tous les jalons d'un plan de service reposent sur une configuration de jalon. Le tableau suivant décrit les paramètres de configuration de jalon disponibles (facultatifs et obligatoires) :

*Tableau 1. Paramètres de configuration de jalon*.

Ce tableau décrit l'utilisation des paramètres de configuration de jalon.

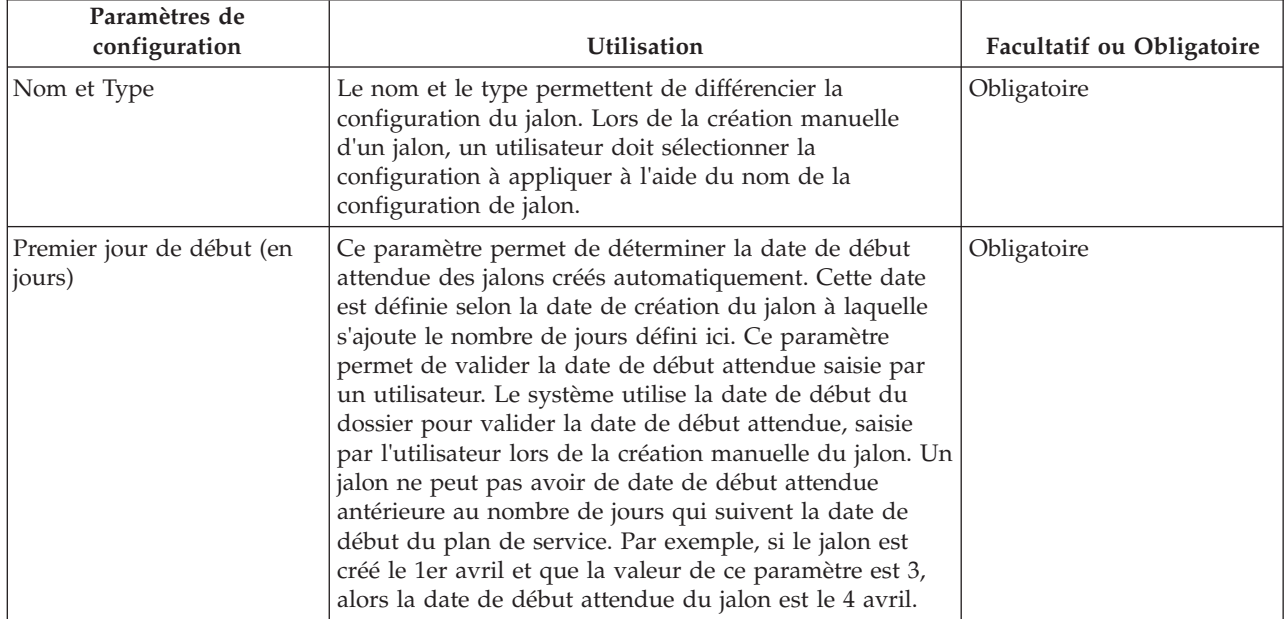

#### *Tableau 1. Paramètres de configuration de jalon (suite)*.

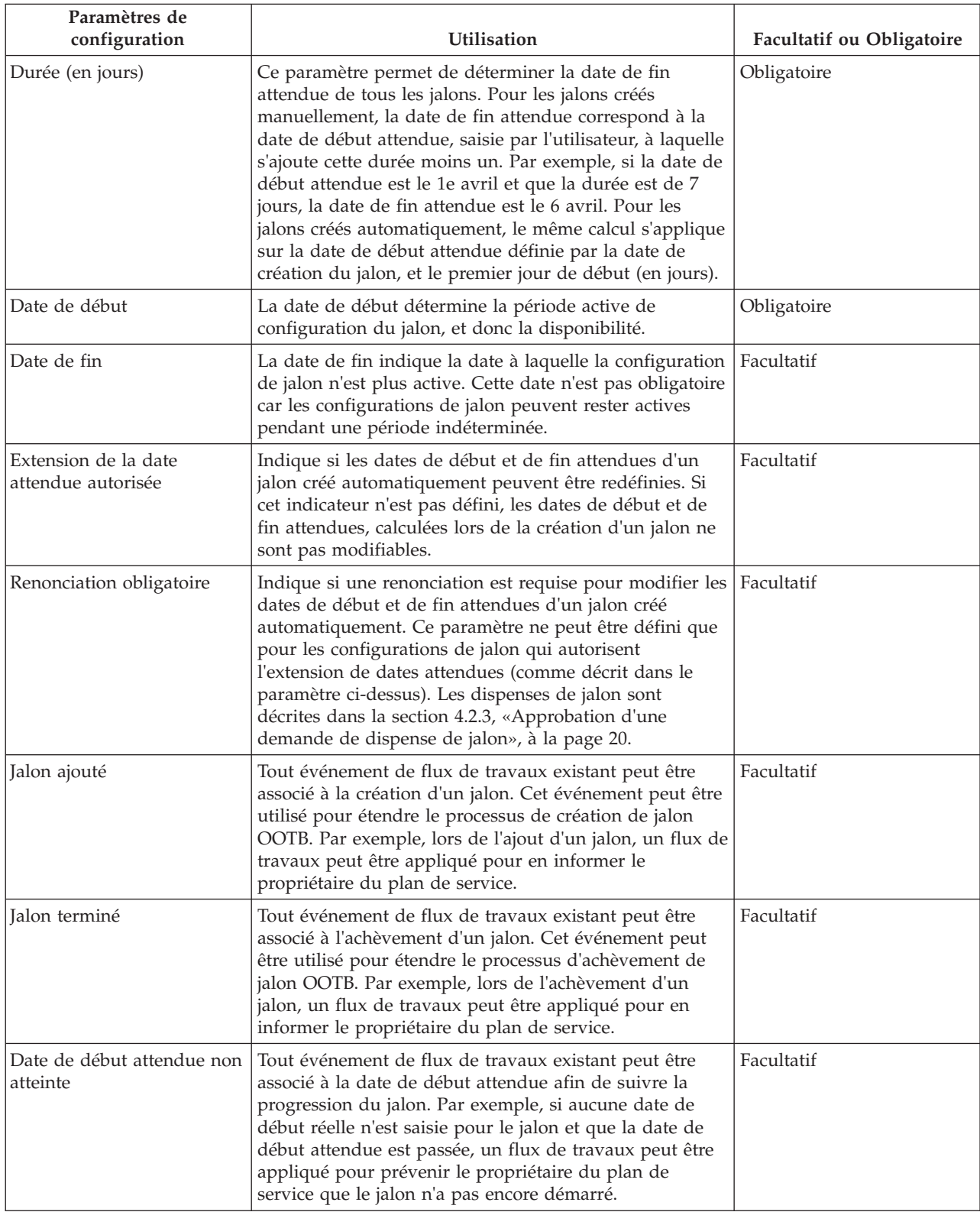

#### Ce tableau décrit l'utilisation des paramètres de configuration de jalon.

<span id="page-25-0"></span>*Tableau 1. Paramètres de configuration de jalon (suite)*.

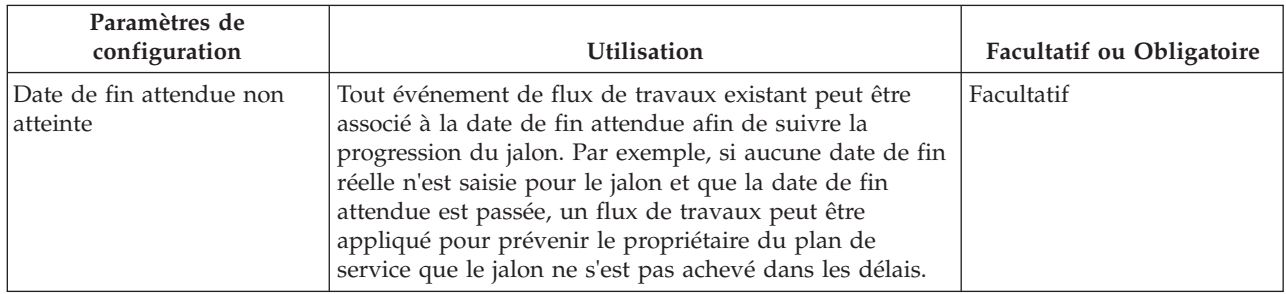

Ce tableau décrit l'utilisation des paramètres de configuration de jalon.

### **3.2.7 Association de jalons avec des plans de service**

Pour prendre en charge la création manuelle et automatique de jalons dans un plan de service, il est nécessaire de définir une association entre une configuration de jalon et le type de plan de service. Il existe deux options de configuration de ces associations : une nouvelle configuration de jalon peut être enregistrée au moment de son association avec le plan de service ou un configuration de jalon existante peut être sélectionnée.

Lors de l'enregistrement d'une nouvelle configuration de jalon au cours du processus d'association, les informations relatives à la configuration du jalon (comme décrit dans la section [3.2.6, «Configurations de](#page-23-0) [jalons», à la page 12\)](#page-23-0) doivent être définies. Des informations supplémentaires sur l'association peuvent être définies si le jalon doit être créé automatiquement. Les deux principaux paramètres de configuration pour les jalons créés automatiquement sont l'événement de création et l'événement de réalisation. Ces événements sont utilisés par l'application pour créer et exécuter automatiquement une instance du jalon.

Par exemple, un jalon peut être configuré de manière à suivre le cycle de vie d'un plan de service, depuis son approbation jusqu'à sa clôture. Pour configurer la création automatique de ce jalon, l'événement Approuver le plan peut servir d'événement de création et l'événement Fermer le plan d'événement d'exécution. Dès qu'un plan de service est approuvé dans l'application, l'événement Approuver le plan déclenche une instance du jalon. Par la suite, une fois le plan de service fermé, l'événement Fermer le plan ferme l'instance de jalon.

Le processus correspondant à la création de jalons dans un plan de service peut être précisé à l'aide des paramètres suivants : type de composant et catégorie de composant. Une nette distinction peut être faite entre les événements de création et d'exécution, au niveau du plan de service et du composant de plan de service. Par exemple, le composant de plan de service, Elément de plan, peut être défini avec un événement de création Approuver un élément de plan et un événement d'exécution Fermer le plan.

Dès qu'un élément de plan est approuvé dans un plan de service, l'événement Approuver l'élément de plan déclenche une instance du jalon et l'application lui associe l'ID élément de plan et l'ID plan de service. Par la suite, une fois l'élément de plan fermé, l'événement Fermer l'élément de plan utilise les deux ID pour rechercher et fermer l'instance de jalon adéquate.

### **3.2.8 Modèle de plan de service**

Un modèle est un ensemble prédéfini de sous-objectifs, d'éléments de plan et de jalons conçus pour atteindre un objectif précis.

Les modèles de plan de service permettent aux assistants sociaux d'accéder aux meilleures pratiques pour un type de plan spécifique. Ils garantissent une approche juste et cohérente de la prestation de services.

Le modèle de plan de service fournit une plateforme souple qui aide à faire face aux modifications législatives susceptibles de changer les plans de services d'un organisme. Il peut être géré de façon à <span id="page-26-0"></span>contenir de nouveaux éléments de plan ou des modifications apportées aux éléments de plan existants. Une structure arborescente est fournie pour créer le modèle. Cela permet à un administrateur de développer ou de réduire le modèle de plan de service, afin d'afficher les niveaux supérieurs ou inférieurs de la hiérarchie du modèle.

Le modèle de plan de service offre plus de souplesse pour les éléments de plan. Les éléments inclus dans un modèle peuvent être configurés de façon à être obligatoires, ce qui signifie qu'ils ne peuvent pas être supprimés du plan. Un élément de plan peut également être redéfini dans un modèle, avec approbation ou non. Des critères d'approbation définis pour un élément de plan inclus dans un modèle peuvent être intégrés au modèle et modifiés en fonction des besoins. Par exemple, le critère d'approbation d'un modèle peut être de moindre importance dans un autre modèle.

Pour qu'un modèle soit accessible à l'assistant(e) social(e) lors de la création d'un plan de service, l'organisation doit relier les modèles de plan de service appropriés avec les types de plan de service associés. Cela permet de s'assurer que seuls les modèles adéquats sont disponibles lors de la création d'un plan de service.

# **3.2.9 Groupe de plans de service**

Les groupes de plans de service susceptibles d'être créés dans un plan de service intégré d'un dossier sont configurés au sein du composant Cúram Service Planning Administration. Les types de plan de service définis pour l'organisation peuvent ensuite être ajoutés à un groupe de plans de service. Un nouveau type de plan de service peut également être créé et associé à un groupe de plans de service. Les types de plan de service associés à un groupe déterminent les plans de service qui peuvent être ajoutés à un groupe de plans de service d'un plan de service intégré.

# **3.2.10 Configuration de la propriété d'un plan de service**

Le paramètre Stratégie de propriété d'un plan de service permet aux administrateurs de définir une stratégie de propriété pour les plans de service basés sur un type particulier avec un flux de travaux. La propriété d'un plan de service est similaire à celle d'un dossier en termes de fonctionnement. Si une stratégie de propriété est spécifiée pour un plan de service, ce paramètre est utilisé pour définir la manière dont le propriétaire initial du dossier du plan de service doit être déterminé. Ce paramètre permet aux organisations d'annuler la stratégie de propriété de plan de service par défaut, en fonction des exigences, pour attribuer la propriété à un utilisateur, une unité organisationnelle, une fonction ou une file d'attente, avec une flux de travaux.

# **3.3 Création d'un plan de service**

L'assistant(e) social(e) dispose de deux options de création d'un plan de service. Soit il crée un nouveau plan de service, soit il utilise un modèle prédéfini.

Un ou plusieurs plans de service peuvent être créés pour différents membres d'un dossier intégré, à l'exception des personnes candidates. Ces dernières doivent d'abord être enregistrées en tant que personnes pour pouvoir être incorporées à un plan de service. Lors de la création d'un plan de service, l'assistant(e) social(e) peut indiquer le membre du dossier qui doit servir de participant de plan principal, et quels membres sont des participants de plan supplémentaires.

### **3.3.1 Nouveau plan de service**

Lors de la définition d'un nouveau plan de service, un objectif, un ou plusieurs sous-objectifs et un ou plusieurs éléments de plan doivent être identifiés en fonction des besoins spécifiques du client. Des jalons peuvent également être enregistrés lors de la création du plan de service. Les sous-objectifs peuvent être regroupés en groupes de plans.

Cúram Service Planning fournit un cadre souple sur lequel l'organisation peut construire des éléments de plan personnalisés pour répondre à ses besoins. Ce cadre comprend une structure Elément de plan de

<span id="page-27-0"></span>base et une structure Prestation d'unité de service. L'élément de plan de base permet à l'assistant(e) social(e) de suivre les informations générales d'une activité, notamment les dates de début et de fin attendues, les dates de début et de fin réelles, les résultats attendus et réels, et le coût de l'élément de plan. Le nom et l'objet des éléments de plan de base sont prédéfinis de manière administrative, et Cúram Service Planning comporte également un élément de plan de base personnalisé, qui sert lors de l'ajout d'éléments à un sous-objectif d'un plan de service. De cette façon, l'assistant(e) social(e) se voit offrir plus de souplesse dans la sélection des éléments de plan répondant au mieux aux besoins du client. Le nom et l'objet de l'élément de plan peuvent être définis au moment de sa création.

La prestation d'unité de service permet à l'assistant(e) social(e) de suivre la distribution des unités d'un élément de plan, ainsi que les informations générales. Ces détails servent de référence à la progression globale du plan de service. La progression du plan de service et le suivi sont décrits en détail plus loin dans ce guide.

Très souvent, la meilleure façon d'atteindre l'objectif d'un plan de service est d'impliquer les membres de la famille ou d'autres personnes associées au client dans l'exécution du plan de service. Pour ce faire, au moment de la création d'un plan de service dans un dossier, l'assistant(e) social(e) peut sélectionner dans la liste des participants du dossier, le participant principal pour lequel le plan de service répond à un besoin. Il peut ensuite choisir d'y associer des participants de plan supplémentaires. Ces participants peuvent ensuite être enregistrés comme étant nécessaires à l'exécution des éléments de plan individuels du plan de service. Cela offre une plus grande souplesse dans l'aide apportée au client. Lors de la création d'un plan de service, le client principal du dossier doit être un membre du plan, mais il ne doit pas nécessairement être le participant de plan principal.

L'assistant(e) social(e) peut endosser la responsabilité de chaque élément du plan de service, ou l'attribuer à des utilisateurs de l'organisation, ou encore à un participant du plan de service. La responsabilité d'exécution d'un élément de plan est déterminée par l'assistant(e) social(e), lors de la création de l'élément de plan.

#### **3.3.1.1 Coût d'un plan de service**

Le coût de la distribution des prestations et des services à un client résulte de la somme des coûts individuels des éléments du plan de service. Le coût d'un élément de plan peut être défini de diverses manières. Si le coût d'un élément de plan n'est pas fixé et dépend de la distribution de cet élément, l'utilisateur peut entrer une estimation du coût une fois qu'il a été ajouté à un plan de service. Si l'élément de plan n'est pas associé à un autre objet d'application, par exemple une distribution de produits, le coût réel de l'élément de plan peut être saisi une fois l'élément achevé.

Certains types d'éléments de plan peuvent également entraîner la création d'une distribution de produit pour gérer la mise à disposition du service au client. La distribution du produit utilise un traitement financier standard pour effectuer les paiements au client ou au prestataire de service. Le montant total des paiements liés au dossier correspond à tout moment au coût réel supporté par l'organisation.

Un utilisateur peut consulter le coût global du plan de service à n'importe quelle étape de son cycle de vie. Le relevé des coûts donne un aperçu des coûts du plan de service et est décrit en détail plus loin dans ce guide.

### **3.3.2 Modèle de plan de service**

Si un plan de service repose sur un modèle, l'assistant(e) social(e) choisit le modèle adéquat, en fonction de l'évaluation des besoins du participant de plan. Une fois qu'il a choisi le modèle approprié, le plan de service est créé. Le plan de service utilise les éléments de plan configurés lors de l'administration du modèle, dans le composant d'administration.

La durée prévue de chaque élément de plan est préconfigurée lors de l'administration du modèle de plan de service. Chaque élément de plan est donc créé avec des données prédéfinies pour les dates de début et de fin attendues et pour le résultat attendu. Les unités autorisées sont également prédéfinies si un élément de plan de prestation d'unité de service est ajouté au modèle. La durée prévue de chaque jalon

<span id="page-28-0"></span>est également préconfigurée au cours de l'administration. Chaque jalon est donc créé avec des dates de début et de fin prédéfinies. Les critères d'approbation préconfigurés au cours de l'administration du modèle de plan de service sont associés à l'élément de plan respectif. L'assistant(e) social(e) peut adapter le plan de service de sorte qu'il réponde aux besoins spécifiques du client en ajoutant ou en supprimant des sous-objectifs, des éléments de plan ou des jalons prédéfinis, le cas échéant. Si un élément de plan particulier a été préconfiguré lors de l'administration du modèle de plan de service de façon à être obligatoire, il ne peut pas être supprimé.

### **3.4 Plans de service intégré**

Un plan de service intégré est une vue récapitulative de l'ensemble des groupes de plans de service et des plans de service créés dans le dossier. Il offre une vue cumulée des jalons, des coûts, des objectifs et de la progression des groupes de plans de service et des plans de service. Les plans de service intégré peuvent être composés d'un ou plusieurs groupes de plans de service, qui à leur tour, peuvent contenir un ou plusieurs plans de service. Les plans de service peuvent également exister individuellement, puisqu'un plan ne doit pas obligatoirement appartenir à un groupe dans un plan de service intégré.

Les fonctions suivantes sont disponibles au niveau des plans de service intégré :

- v Coûts Affiche une vue cumulée des coûts de tous les groupes de plans de service et plans de service d'un plan de service intégré
- v Suivi de Gantt Affiche les objectifs, les sous-objectifs, les éléments de plan et la progression de tous les groupes de plans de service et plans de service d'un plan de service intégré
- v Jalons Affiche la liste des jalons créés pour tous les groupes de plans de service et plans de service d'un plan de service intégré

### **3.4.1 Groupe de plans de service**

Un groupe de plans de service peut être créé dans un plan de service intégré afin de fournir une vue cumulée des coûts, des objectifs, des jalons et de la progression d'un groupe de plans de service connexes. Par exemple, un organisme peut souhaiter surveiller les coûts et la progression de services de soins de santé proposés aux clients pour s'assurer que les coûts n'excédent pas un seuil financier spécifique.

Les plans de service peuvent être ajoutés à un groupe de plans de service ou directement à un plan de service intégré. Les types de plans de service qui peuvent être ajoutés à un groupe sont configurés dans le composant Cúram Service Planning Administration. Un utilisateur peut également choisir de fermer en même temps tous les plans de service d'un groupe.

Les fonctions suivantes sont disponibles au niveau du groupe de plans de service :

- v Coûts Affiche une vue cumulée des coûts de tous les plans de service du groupe de plans de service
- v Suivi de Gantt Affiche les objectifs, les sous-objectifs, les éléments de plan et la progression de tous les plans de service du groupe de plans de service
- v Pièces jointes Permet à l'utilisateur de télécharger une pièce jointe relative au groupe de plans de service, plutôt qu'à un plan de service individuel
- v Remarques Permet à l'utilisateur d'insérer des remarques liées au groupe de plans de service, plutôt qu'au plan de service individuel
- v Jalons Affiche la liste des jalons créés pour tous les plans de service d'un groupe de plans de service

# <span id="page-30-0"></span>**Chapitre 4. Gestion d'un plan de service**

# **4.1 Introduction**

La gestion de plan de service joue un rôle essentiel dans l'aide apportée au client pour lui permettre d'atteindre son objectif. L'identification et la planification des éléments d'un plan de service ne constituent que la première étape de ce processus. Une fois le plan de service défini, il doit ensuite être surveillé et géré pour s'assurer que ses objectifs sont atteints.

Ce chapitre décrit les principales fonctions de la gestion de plan de service.

### **4.2 Processus d'approbation**

Le processus d'approbation repose sur la présentation du plan de service pour approbation, une fois que l'assistant(e) social(e) et le client estiment que le plan répond aux besoins spécifiques du client. Cela permet de s'assurer que les services et les activités définis dans le plan de service sont à la fois appropriés pour le client et économiques pour l'organisation.

Cúram Service Planning permet d'approuver le plan de service et tous ses composants. Les éléments du plan peuvent également être approuvés individuellement. Cúram Service Planning fournit la possibilité d'approuver les demandes de dispense de jalon soumises.

### **4.2.1 Approbation d'un plan de service**

En général, le plan de service est soumis pour approbation par l'assistant(e) social(e), une fois les détails du plan définis. Les plans de service soumis par des utilisateurs dotés de droits d'approbation sont automatiquement approuvés. Sinon, le plan de service requiert une approbation manuelle par un utilisateur doté des droits appropriés. Une tâche est affectée à un utilisateur ayant les privilèges d'approbation requis. Cette tâche inclut un lien vers le plan de service.

Lorsque le plan de service est soumis, puis approuvé ou rejeté, les informations relatives à la demande d'approbation sont enregistrées. Les détails de la demande d'approbation comportent le nom de l'utilisateur à l'origine de la soumission du plan, la date de la soumission, le nom de l'utilisateur ayant approuvé ou rejeté le plan, et la date de l'approbation ou du rejet.

Une version de référence peut être créée pour capturer un instantané du plan au moment de sa soumission. Si le plan est approuvé automatiquement, cette référence est un instantané du plan au moment de l'approbation. Si le plan requiert une approbation manuelle, deux versions de références sont créées, l'une pour la soumission, l'autre pour l'approbation.

Le processus d'approbation de plan de service approuve automatiquement tous les éléments de plan non approuvés au moment de l'approbation du plan. Les éléments de plan dont le statut est soumis ne sont pas approuvés au cours de ce processus. Cela permet de s'assurer que tous les éléments de plan déjà examinés pour approbation peuvent être exécutés sans duplication des efforts.

# **4.2.2 Approbation d'un élément de plan**

Les éléments de plan peuvent être approuvés individuellement. Ceci est particulièrement important pour gérer les éléments ajoutés à un plan de service après approbation de ce plan.

Si un élément de plan est configuré de manière à ne pas requérir d'approbation, il est approuvé automatiquement dès sa création. Les éléments de plan qui nécessitent une approbation sont

<span id="page-31-0"></span>automatiquement approuvés s'ils sont soumis par des utilisateurs disposant de droits d'approbation. Sinon, l'élément de plan nécessite une approbation manuelle par un utilisateur disposant des droits adéquats.

Si des critères de préapprobation ont été spécifiés pour un élément de plan, ces critères doivent être remplis pour que l'élément soit approuvé. Les critères de pré-approbation requièrent une interaction avec un utilisateur ou avec le système avant la poursuite du processus d'approbation. Par exemple, un type d'élément de plan particulier peut nécessiter un examen individuel spécifique et une action indiquant que l'élément est approprié. Le processus de flux de travaux associé à ces critères d'approbation peut alors créer une tâche pour cet utilisateur, signalant qu'un examen est nécessaire. Les processus de flux de travaux lancés peuvent être définis par une organisation comme étant requis pour répondre aux exigences de traitement de critères d'approbation spécifiques.

Pour les éléments de plan automatiquement approuvés, les processus de flux de travaux associés à chaque critère de préapprobation sont lancés par ordre de priorité lors de la soumission de l'élément de plan pour approbation. Une fois qu'ils sont tous effectués, l'élément de plan est approuvé. Pour les éléments de plan qui doivent être approuvés manuellement par un utilisateur disposant de droits appropriés, les processus de flux de travaux sont lancés dès que l'utilisateur sélectionne l'élément de plan. Si des critères de préapprobation ne sont pas satisfaits lors du processus, l'élément de plan revient à son état initial non approuvé.

Si des critères de postapprobation sont spécifiés pour un élément de plan, les processus de flux de travaux associés à ces critères sont lancés par ordre de priorité après approbation de l'élément de plan. Normalement, les critères de post-approbation ne doivent pas nécessiter d'action utilisateur et sont utilisés pour lancer le processus de postapprobation, par exemple la création d'une communication pour le client bénéficiant du service fourni via l'élément de plan.

Si l'élément de plan en cours d'approbation a été créé à partir d'un modèle de plan de service, les critères d'approbation associés de manière administrative à l'élément de plan du modèle de plan de service sont utilisés. Si l'élément de plan est créé manuellement, les critères d'approbation associés à l'élément de plan sont utilisés.

Si une tâche a été configurée pour l'élément de plan dans le composant Cúram Service Planning Administration, une tâche est créée dès l'approbation de l'élément de plan.

Comme avec le processus d'approbation de plan de service, lorsqu'un élément de plan est soumis pour approbation, les informations liées à la demande d'approbation sont enregistrées. Les détails de la demande d'approbation comportent le nom de l'utilisateur à l'origine de la soumission de l'élément de plan, la date de la soumission, le nom de l'utilisateur ayant approuvé l'élément, et la date de l'approbation.

### **4.2.3 Approbation d'une demande de dispense de jalon**

Etant donné que les jalons servent à suivre les événements importants de la planification de service au fil du temps, une demande de dispense de jalon peut être requise afin de modifier les dates de début et de fin attendues d'un jalon créé automatiquement. Les dates de début et de fin attendues d'un jalon créé manuellement peuvent être modifiées sans demande de dispense. Le processus d'approbation d'une demande de dispense de jalon permet de confirmer la validité des modifications des dates du jalon. Dès qu'une demande soumise est approuvée, les nouvelles dates de début et/ou de fin attendues sont appliquées.

Les demandes de dispense de jalon ne peuvent être soumises (c'est-à-dire, les dates attendues d'un jalon ne peuvent être modifiées) que si le paramètre Extension de la date attendue autorisée a été configuré. Le processus d'approbation (c'est-à-dire la nécessité de soumettre une demande de dispense pour approbation) de ces requêtes n'est nécessaire que si le paramètre Dispense requise a également été

<span id="page-32-0"></span>configuré. Dans le cas contraire, l'utilisateur peut modifier directement les dates de début et/ou de fin attendues. Pour une description des paramètres, voir la section [3.2.6, «Configurations de jalons», à la](#page-23-0) [page 12.](#page-23-0)

Les paramètres de vérification d'approbation de dispense d'un jalon déterminent le pourcentage de demandes de dispenses soumises pour un type spécifique de jalon qui doivent être examinées par le superviseur du dossier. Par exemple, une vérification d'approbation requérant que 60 % de l'ensemble des demandes soumises soient approuvées (et donc que 40 % ne nécessitent pas d'approbation) peut être configurée sur un jalon. La définition de vérifications d'approbation sur le niveau de jalon régie tous les jalons d'un type particulier.

Des vérifications d'approbation de demande de dispense de jalon peuvent également être définies au niveau de l'organisation et de l'utilisateur. Les paramètres de configuration des utilisateurs ont priorité sur les paramètres de jalon et d'unité de l'organisation, et les paramètres d'unité de l'organisation ont priorité sur les paramètres de jalon. Par conséquent, les paramètres de vérification d'approbation pour un type de jalon particulier constituent la "dernière étape" au cours de laquelle le système détermine si une demande de dispense nécessite une approbation. En d'autres termes, lorsqu'une demande de dispense est soumise pour approbation par un utilisateur, le système vérifie d'abord les paramètres de vérification de l'approbation de la demande de dispense de jalon transmise par l'utilisateur, puis il vérifie ces même paramètres issus de l'unité organisationnelle à laquelle l'utilisateur appartient. Puis, le système vérifie les paramètres d'approbation au niveau du jalon. Le système peut déterminer à tout moment de ce processus que la demande de dispense de jalon requiert une approbation.

Le processus d'approbation est lancé dès qu'un utilisateur soumet une demande de dispense de jalon. Si la dispense ne nécessite pas d'approbation, elle est automatiquement approuvée et la modification de la date du jalon est appliquée. Si elle requiert une approbation, le statut est Soumis. Notez qu'une seule dispense associée à un jalon peut être à l'état Soumis.

Une notification est envoyée à l'utilisateur ou au groupe d'utilisateurs approprié pour approuver ou rejeter la demande. Une fois la demande de dispense approuvée par l'utilisateur, le statut de la demande passe à Approuvé et la modification de date est appliquée. L'utilisateur peut également rejeter la demande de dispense, le statut est alors Rejeté.

### **4.3 Contrats**

Un contrat est un accord formel entre le ou les clients et l'organisation. Il est considéré comme un engagement à participer pleinement aux activités énoncées dans un plan de service. Le contrat est établi par un processus de collaboration entre l'assistant(e) social(e) et le ou les participants.

Des contrats peuvent être émis pour un participant de plan ou un représentant désigné. Ce dernier est une personne habilitée à agir au nom d'un participant du plan de service, par exemple le parent ou le tuteur d'un enfant. Le contrat du plan de service décrit l'objectif, les sous-objectifs et les éléments du plan. Le contrat (et l'ensemble du texte qui lui est associé) est créé dans la langue préférée du participant ou du représentant désigné. Plusieurs signataires peuvent être sélectionnés parmi les participants du plan de service.

Lorsqu'un contrat est émis et est en attente d'acceptation du ou des clients, cela signifie que les activités énoncées dans le contrat sont en attente d'acceptation par le client. Par conséquent, aucun nouveau plan de groupes, sous-objectif ou élément de plan ne peut être ajouté ou supprimé du plan de service. qSi un contrat émis est rejeté, les groupes de plan, les sous-objectifs et les éléments de plan peuvent de nouveau être ajoutés ou supprimés en fonction des besoins, et le contrat peut alors être mis à jour et émis une nouvelle fois. Une fois que le ou les clients sont d'accord avec les activités énoncées dans le contrat, il est signé et le contrat est considéré comme accepté. Cela active automatiquement le plan de service approuvé.

<span id="page-33-0"></span>Même après émission et acceptation d'un contrat de plan de service, des modifications peuvent être apportées aux détails du plan, qui permettent de suivre la progression du plan de service et peuvent être modifiés au cours du cycle de vie du plan. Cela inclut la possibilité de modifier les détails des groupes de plan, des sous-objectifs et des éléments de plan ; de créer, modifier et supprimer des jalons ; de créer des versions de références ; de mettre à jour les informations de participation d'un client ; d'ajouter des participants de plan et des représentants désignés ; et de décrire d'autres activités telles que les remarques, les événements et les communications d'enregistrement.

Les assistants sociaux peuvent choisir de prévisualiser et d'imprimer les détails d'un contrat avant ou après l'émission du contrat et son acceptation par le ou les clients. Les détails affichés dans le contrat généré correspondent aux informations les plus récentes sur les sous-objectifs et les éléments de plan inclus dans le contrat.

Lorsque les contrats ne sont pas considérés comme étant obligatoires, Cúram Service Planning offre la possibilité d'ajouter de nouveaux groupes de plan, sous-objectifs et éléments de plan à un plan de service, et d'émettre un nouveau contrat même si un contrat a été accepté par un client, en permettant à un type de plan d'être configuré de sorte d'autoriser les contrats multiples. En cas de modification des besoins du client ou des circonstances, le contrat existant peut être mis à jour pour y inclure les nouveaux sous-objectifs et éléments de plan. Si les besoins du client changent et que le type de plan de service n'est pas configuré pour autoriser les contrats multiples, un nouveau plan de service doit être créé ou le plan d'origine peut être cloné pour créer une nouvelle version du plan de service.

### **4.4 Clonage de plans de service**

La fonction de clonage offre une grande souplesse en permettant à l'assistant(e) social(e) de créer une nouvelle version d'un plan de service actif. Cette nouvelle version peut ensuite être modifiée pour correspondre aux nouveaux besoins du client, et un nouveau contrat peut être émis.

Les assistants sociaux peuvent également choisir de cloner un plan de service fermé. Le plan cloné qui en résulte est identique à un plan cloné à partir d'un plan de service actif. Le statut du plan de service cloné est Ouvert et il conserve les mêmes groupes de plan, sous-objectifs, éléments de plan et jalons que ceux du plan d'origine. Les pièces jointes du plan de service d'origine sont également copiées dans le plan de service qui vient d'être cloné, de même que les détails des éléments de plan. Toutes les versions précédentes d'un plan de service sont répertoriées et accessibles à partir d'un plan de service cloné.

Selon qu'un plan de service actif soit automatiquement fermé, ou qu'il reste ouvert lors de la procédure de clonage, il peut être configuré de manière administrative au niveau de l'organisme. Cela signifie qu'un organisme peut choisir de permettre aux assistants sociaux de cloner des plans de service sans fermer le plan existant. Si le plan est fermé, l'objectif, les sous-objectifs et les éléments du plan de service cloné sont copiés dans la nouvelle version du plan de service, tels qu'ils existaient dans la version précédente du plan. Si le plan n'est pas fermé, l'objectif, les sous-objectifs et les éléments du plan de service existant sont copiés dans la nouvelle version du plan de service, mais ils sont remis à l'état initial du cycle de vie du plan. Ils ne contiennent donc aucun des détails saisis dans le plan de service existant, et les détails et statuts de l'objectif, des sous-objectifs et des éléments du nouveau plan de service sont disponibles, comme s'ils avaient été ajoutés automatiquement au plan de service à l'aide d'un modèle.

### **4.5 Suivi de la progression d'un plan de service**

Cúram Service Planning comporte une fonction permettant de suivre la progression d'un plan de service. Elle consiste à surveiller l'implication d'un participant et à examiner l'impact des modifications apportées au plan. Cúram Service Planning offre de nombreuses fonctions de contrôle de la progression du plan de service. Cette section présente ces fonctions :

- v Suivi de Gantt contrôle la progression d'un plan de service.
- v Version(s) de référence capture une image du plan de service à un moment donné.
- v Relevé des coûts compare les coûts estimés et les coûts réels d'un plan de service.
- <span id="page-34-0"></span>v Participation du client - enregistre le temps passé par un client sur ses activités de plan de service.
- v Jalons contrôle la progression des événements importants d'un dossier.
- v Evénements capture les événements significatifs du cycle de vie d'un plan de service.

### **4.5.1 Suivi de Gantt**

Cúram Service Planning fournit un diagramme de Gantt qui contrôle la progression du plan de service de manière dynamique par rapport au planning prévu. Un diagramme de Gantt est un diagramme à barres horizontales, fréquemment utilisé dans la gestion de projet. Il permet de planifier, coordonner et contrôler les activités spécifiques d'un projet. La longueur de ces barres horizontales indique la durée réelle et attendue de l'artefact du plan de service associé à la barre.

- v Une structure arborescente expansible utilisée pour afficher l'objectif et l'ensemble des groupes de plan, des sous-objectifs, des éléments de plan et des jalons du plan de service. Cela permet à l'assistant(e) social(e) d'avoir une vue exhaustive du plan de service au sein d'une vue unique, ou de se focaliser sur un aspect spécifique du plan.
- v Des liens hypertextes renvoyant vers les pages de détails respectives des éléments du plan de service.
- v Des options d'affichage des plages de temps des éléments de plan de service : l'assistant(e) social(e) peut visualiser la durée prévue d'un élément, sa durée réelle, ou une combinaison des deux.
- v Informations récapitulatives sur chaque élément du plan de service, notamment les dates de début et de fin réelles et attendues, ainsi que les durées, mesurées en nombre de jours.
- v Pour chaque élément du plan de service, vous pouvez voir le nom du participant pour lequel l'élément répond à un besoin, ou le participant responsable de l'élément. Le nom du participant qui s'affiche peut être configuré de manière administrative.

Le suivi de Gantt de la figure 4.1 affiche le plan de service Retour à l'emploi. Le côté gauche du diagramme présente les éléments du plan de service sous la forme d'une structure arborescente expansible. L'objectif du plan de service Obtenir un emploi durable se situe au sommet de l'arborescence. Chaque sous-objectif est répertorié en dessous de l'objectif, par exemple Garde d'enfants et Rechercher un emploi. Les éléments de plan des sous-objectifs apparaissent également. Par exemple, Structure de garde d'enfants est le seul élément de plan du sous-objectif Garde d'enfants. Un jalon Examen dans 1 semaine est ajouté au plan de service sous la forme d'un losange. Les liens hypertextes renvoient vers des informations supplémentaires sur chaque page de l'élément du plan de service.

Il y a deux façons d'afficher les plages de temps pour les éléments de plan de service. L'assistant(e) social(e) peut alterner les vues en sélectionnant l'une des deux options : Réel et Attendu. La vue en cours affiche à la fois les vues réelles et les vues attendues des éléments du plan de service.

En indiquant les durées réelles et attendues, il peut par exemple comparer la progression réelle avec les estimations initiales. L'activité de réparation du véhicule du client a commencé et s'est achevée plus tôt que prévu. Les éléments de plan Structure de garde d'enfants, Recherche d'emploi à temps plein et Remboursement du kilométrage n'ont pas encore commencé.

L'option Afficher tout développe les éléments de plan de service dans la structure arborescente, s'ils ont été réduits.

Des informations récapitulatives sur un élément de plan de service peuvent apparaître dans une infobulle si vous déplacez la souris sur la barre de l'élément, dans le panneau de droite.

<span id="page-35-0"></span>

| Plan<br>Client Participation<br>Tasks<br>Administration<br>Contact<br>Events<br>Home |         |                                                                                                    |             |  |
|--------------------------------------------------------------------------------------|---------|----------------------------------------------------------------------------------------------------|-------------|--|
| Home                                                                                 |         | $Q = 2$                                                                                                    |             |  |
| <b>Gantt View</b>                                                                    |         |                                                                                                    | ▼           |  |
| $\boxed{\blacksquare}$ Expected<br>$\boxed{\blacksquare}$ Actual                     |         | <b>April 2012</b>                                                                                                    |             |  |
| D Show All                                                                           |         | 9 10 11 12 13 14 15 16 17 18 19 20 21 22 23 24 25 26 27 28 29 30 31 1 2 3 4<br>$5 \t6 \t7 \t8$<br>$9$ 10 11 12 13 14 15 16 17 |             |  |
| Gain Sustainable Employment                                                          |         |                                                                                                    | $\lambda$   |  |
| <b>v</b> One Week Review Milestone                                                   |         | Ö                                                                                                    |             |  |
| $\blacktriangleright$ Find a Job                                                     |         |                                                                                                    |             |  |
| <b>Full-time Job Search</b>                                                          |         |                                                                                                    |             |  |
| Transportation                                                                       |         |                                                                                                    |             |  |
| <b>Mileage Reimbursement</b>                                                         |         |                                                                                                    |             |  |
| <b>Vehicle Repair</b>                                                                |         |                                                                                                    |             |  |
| $\blacktriangleright$ Childcare                                                      |         |                                                                                                    |             |  |
| <b>Childcare Provision</b>                                                           |         |                                                                                                    | $\ddotmark$ |  |
| $\left\langle \cdot \right\rangle$<br>$-100$                                         | $>$ $k$ | $\rightarrow$<br>IIII.                                                                                                    |             |  |

*Figure 1. Suivi de Gantt Retour à l'emploi*

### **4.5.2 Versions de référence**

Les éléments d'un plan de service peuvent changer tout au long de la prestation et il peut être utile pour l'assistant(e) social(e) de surveiller ces modifications. Cúram Service Planning fournit une fonction de référence qui permet de prendre un instantané d'un plan de service à un moment donné, notamment des informations relatives à la distribution de l'élément de plan. Une fois les informations de référence capturées, elles peuvent être affichées sous forme de liste ou de diagramme de Gantt.

Une prise en charge est fournie pour la création automatique de versions de référence lors de la soumission et de l'approbation de plans de service. Les versions de références peuvent également être créées manuellement à tout moment.

### **4.5.3 Coût**

Le suivi du coût d'un produit ou d'un service constitue une part essentielle de la gestion d'un plan de service. Cúram Service Planning attache une importance toute particulière à la surveillance du coût des éléments des plans de service.

Le coût d'un élément de plan peut résulter d'un montant fixe configuré lors de la création d'éléments de plan dans le composant d'administration. Ce coût peut également correspondre au coût réel de la distribution d'un plan de service saisi par l'assistant(e) social(e). Il peut aussi être calculé en fonction du coût total d'une distribution de produit associée.

Un relevé des coûts peut être généré tout au long de la distribution d'un plan de service. Il affiche l'ensemble des montants réels et estimés de la distribution d'un plan de service au moment de la création du relevé. La structure arborescente expansible du suivi de Gantt figure également dans le relevé des coûts. Pour chaque élément, le relevé indique un coût réel et un coût estimé, ce qui permet de les comparer. Les coûts des sous-objectifs, des groupes de plan et du plan global dépendent du montant cumulé des éléments de plan individuels.

### **4.5.4 Participation du client**

Cúram Service Planning permet à l'assistant(e) social(e) de contrôler la participation d'un client en enregistrant sa présence quotidienne, sa présence partielle ou encore son absence sur un élément de plan spécifique. Le temps de participation et le temps d'absence sur un élément de plan sont également enregistrés. La présence peut être enregistrée pour les éléments de plan en cours et ceux dont le client a

<span id="page-36-0"></span>la charge. De cette façon, l'assistant(e) social(e) peut vérifier si le client prend ses responsabilités et progresse vers la réalisation des objectifs des éléments.

Les informations relatives à la présence quotidienne permettent au professionnel de contrôler le niveau d'implication du client dans le plan de service. Elles peuvent être utilisées pour sanctionner le client s'il n'atteint pas le résultat attendu, sans avoir présenté de raison valable. Si un client n'a pas participé à un élément de plan, les assistants sociaux peuvent également enregistrer le temps d'absence et le motif de cette absence.

Ils peuvent aussi indiquer si le client fait des progrès dans un élément de plan, et le motif de ces progrès.

La participation hebdomadaire du client est calculée et affichée de sorte que l'assistant(e) social(e) puisse voir le temps passé par un client à participer à une activité liée à un élément de plan spécifique, sur une semaine donnée.

### **4.5.5 Suivi de jalon**

Alors que les fonctions de suivi des jalons ont été décrites dans différentes parties de ce guide, cette section regroupe l'ensemble de ces fonctions sous une seule rubrique. L'objectif principal des jalons est d'aider les organismes à suivre les événements importants du cycle de vie d'un plan de service. Ils permettent d'associer des délais attendus aux événements de la vie. Si des retards se produisent dans la réalisation des jalons, un traitement supplémentaire peut être effectué pour régler la situation.

Une fois créé, chaque jalon a une date de début attendue et une date de fin attendue. Il est également doté d'un caractère générique pour l'enregistrement des dates de début et de fin réelles. L'application peut être configurée de façon à rechercher tout décalage entre la date de début attendue et la date de début réelle, ainsi qu'entre la date de fin attendue et la date de fin réelle. Un traitement supplémentaire peut être lancé pour gérer ces décalages. Par exemple, un élément de plan peut être planifié pour démarrer à une date spécifique. Si cette date est dépassée, un flux de travaux peut être appliqué pour gérer le retard.

### **4.5.6 Evénements**

Cúram Service Planning enregistre les événements importants qui se produisent tout au long du cycle de vie d'un plan de service. Vous pouvez afficher ces événements dans un calendrier ou y accéder à partir d'une liste. L'assistant(e) social(e) peut suivre les principaux événements suivants :

#### **Plan ouvert**

Un événement Plan ouvert est enregistré lors de la création d'un plan de service.

#### **Plan soumis**

Un événement Plan soumis est créé lors de la soumission d'un plan de service pour approbation (même si le plan est approuvé automatiquement).

#### **Plan approuvé**

Un événement Plan approuvé est créé lors de l'approbation d'un plan de service.

#### **Plan rejeté**

Un événement Plan rejeté est créé lors du rejet d'une demande d'approbation d'un plan de service.

#### **Plan cloné**

Un événement Plan cloné est créé lors du clonage d'un plan de service.

#### **Contrat imprimé**

Un événement Contrat imprimé est créé à chaque impression d'un contrat de plan de service.

#### **Jalon ajouté**

Un événement Jalon ajouté est créé à chaque création d'une instance de jalon dans le plan de service.

#### <span id="page-37-0"></span>**Plan fermé**

Un événement Plan fermé est créé lors de la fermeture d'un plan de service.

**Remarque :** des événements ont été modélisés sur la fonctionnalité de l'application principale, ce qui permet de créer des activités, des recommandations et des révisions. Pour plus d'informations sur ces fonctions, voir le Guide de gestion des dossiers intégrés Cúram.

#### **4.6 Statut d'un plan**

Trois types de statut sont associés au plan de service : le statut de plan de service, le statut de contrat et le statut d'élément de plan. Les statuts de plan de service et de contrat permettent d'évaluer le statut du plan et le niveau de l'accord entre l'organisation et le client. Par ailleurs, le statut d'élément de plan permet de suivre la progression réelle des activités du plan. Ces trois statuts changent tout au long de la distribution d'un plan de service

#### **4.6.1 Statuts d'un contrat et d'un plan de service**

Au moment de sa création, le statut d'un contrat est Publié. Cela signifie que le contrat est en attente d'accord entre les parties concernées. Une fois l'accord établi, le statut du contrat, et potentiellement du plan de service, change. Un contrat peut être 'Accepté', 'Rejeté' ou 'Annulé'. S'il est rejeté ou annulé, cela n'a aucun impact sur le statut du plan de service. En revanche, s'il est accepté, le statut du plan de service devient 'Actif'.

Voici une description de chaque statut d'un plan de service :

#### **Ouvert**

Le statut est 'Ouvert' lors de la création du plan de service.

#### **Soumis**

Le statut est 'Soumis' lors de la soumission d'un plan de service pour approbation et que cette approbation n'est pas automatique.

#### **Approuvé**

Le statut est 'Approuvé' en cas d'approbation automatique ou manuelle par un utilisateur autorisé. Si le plan de service est rejeté, le statut repasse à Ouvert.

**Actif** Le statut est 'Actif' en cas de publication d'un contrat associé au plan de service et son acceptation par le participant du plan.

**Fermé** Le statut est 'Fermé' lors de la fermeture manuelle du plan de service par un utilisateur autorisé.

#### **4.6.2 Statuts d'un élément de plan**

Le statut d'un élément de plan change au fur et à mesure de la progression des éléments du plan. Les éléments configurés pour requérir une approbation passent par des étapes supplémentaires du processus d'approbation. Voici une description de chaque statut d'un élément de plan :

#### **Non approuvé**

Le statut est 'Non approuvé' lorsque des éléments de plans requérant une approbation sont ajoutés à un plan de service.

#### **Soumis**

Le statut est 'Soumis' lorsqu'un élément de plan Non approuvé est soumis pour approbation.

#### **Non démarré**

Le statut est 'Non démarré' avant l'activation d'un élément de plan. Les éléments de plans qui ne nécessitent pas d'approbation ont un statut 'Non démarré' au moment de leur création. Les élément qui nécessitent une approbation ont ce statut après avoir été approuvés.

#### <span id="page-38-0"></span>**En cours**

Le statut est 'En cours' si une date de début réelle est enregistrée. Une fois en cours, l'élément de plan est considéré comme étant activé.

#### **Terminé**

Le statut est 'Terminé' si une date de fin réelle est enregistrée.

### **4.7 Résultats d'un plan de service**

Cúram Service Planning permet aux organisations d'affecter des résultats aux plans de service et aux éléments de plan de service. Le processus d'affectation de résultats commence par l'enregistrement d'un résultat attendu pour chaque élément de plan. Une fois l'élément de plan terminé, le résultat réel dont le statut est 'Atteint', 'Non atteint' ou 'Annulé' est enregistré. Lorsqu'un résultat réel a été enregistré pour chaque élément de plan, le résultat du ou des sous-objectifs associés peut être saisi.

Le résultat du plan de service est enregistré une fois les résultats de tous les sous-objectifs saisis. Ce résultat indique si le résultat attendu du plan de service a été atteint. Il revient à l'organisation de définir les exigences de satisfaction de l'objectif global.

### **4.8 Fermeture d'un plan de service**

Un plan de service est généralement fermé une fois que toutes les activités ont été effectuées, mais il peut aussi être fermé à tout moment au cours de sa distribution. Un plan de service fermé reste accessible à partir du dossier intégré auquel il a été ajouté.

Au moment de la fermeture, une communication peut être créée pour informer les participants du plan du résultat du plan de service. L'organisation peut personnaliser cette communication pour y inclure des informations telles que les résultats individuels de chaque élément de plan et les anomalies constatées.

# **4.9 Fonctions complémentaires**

Les fonctions complémentaires ci-après sont également disponibles dans les plans de service. Ces fonctions sont modélisées sur la fonctionnalité de l'application principale.

### **4.9.1 Pièces jointes**

Une pièce jointe est un fichier complémentaire, par exemple un document texte, qui est joint à un plan de service. L'organisation peut rattacher des documents numérisés tels que des certificats de naissance et des enregistrements d'emploi pour fournir des informations sur un plan de service. Le contrat de plan de service signé peut également être enregistré en tant que pièce jointe. Plusieurs types de fichier sont pris en charge, notamment Microsoft® Word, Microsoft® Excel et PDF. Une fois le fichier joint au plan de service, il est accessible par les autres utilisateurs système disposant de privilèges de sécurité appropriés.

### **4.9.2 Communications**

Une communication est une correspondance provenant de ou destinée à l'organisation. Toute communication créée à partir d'une page de liste de communication d'un plan de service est automatiquement associée à ce plan. Les communications peuvent être transmises sur du papier, au téléphone ou dans un courrier électronique. La fonctionnalité de communication peut être intégrée aux modèles Microsoft Word, XSL ou aux serveurs de messagerie. Une communication peut être enregistrée pour le participant de plan ou un représentant désigné. Pour plus d'informations, voir le Guide Cúram - Communications.

### **4.9.3 Remarques**

Les remarques fournissent des renseignements complémentaires sur un plan de service. Une remarque est entrée sous la forme de texte libre. Elle peut être hiérarchisée et se voir attribuer une note de sensibilité afin de n'être accessible que par certains utilisateurs. Une fois créée sur le système, elle ne peut pas être

<span id="page-39-0"></span>écrasée. Lorsqu'une remarque est modifiée, le système conserve son historique, qui comporte chaque version de la remarque, l'heure et la date de saisie de la remarque sur le système ainsi que l'utilisateur à l'origine des modifications. Une remarque est créée automatiquement lors de la fermeture d'un plan de service.

# **4.9.4 Tâches**

# **4.9.5 Rôles de l'utilisateur**

Un rôle d'utilisateur désigne l'utilisateur auquel la responsabilité d'un plan de service est attribuée. Il existe deux types de rôle d'utilisateur : le rôle de propriétaire et le rôle de superviseur. Le rôle de propriétaire désigne l'utilisateur auquel la responsabilité d'un plan de service est attribuée. Le rôle de superviseur désigne l'utilisateur qui supervise la gestion d'un plan de service. Cúram Service Planning permet d'afficher ou de gérer le propriétaire et le superviseur du plan à tout moment.

# <span id="page-40-0"></span>**Chapitre 5. Eléments de plan de service personnalisés ou non**

# **5.1 Introduction**

Si le module d'entreprise Cúram Provider Management (CPM) est exécuté, de nombreuses fonctions de plan de service peuvent être utilisées dans la mise à disposition des services aux participants. Les fournisseurs inscrits dans l'organisation dans le cadre du CPM peuvent offrir leurs services dans un plan de service. Lorsque l'assistant(e) social(e) crée un plan de service, des éléments de plan de service personnalisés, ou non, peuvent lui être ajoutés. Les assistant sociaux peuvent également enregistrer et mesurer la participation des clients à ces éléments.

L'association entre un élément de plan de service personnalisé, ou non, et une offre de services est établie dans le registre de services du module CPM. Pour un élément de plan de service, cette association est faite au moment de la configuration de l'élément par un administrateur. Pour un élément de plan de service personnalisé, cette association est effectuée au moment où l'élément est ajouté à un plan de service par l'assistant(e) social(e). Ce chapitre décrit les fonctions principales des éléments de plan de service personnalisés ou non.

### **5.2 Configuration des éléments de plan de service personnalisés ou non**

Deux types d'éléments de plan de service peuvent être ajoutés à un plan de service : l'élément de plan de service et l'élément de plan de service personnalisé.

Ces deux types d'éléments doivent être associés à un service. Cette association permet à l'administrateur d'indiquer la planification réelle, le coût réel, le statut et les unités distribuées de l'élément de plan reposent sur le suivi de la participation et le traitement des factures du module CPM.

Lorsqu'un élément de plan de service est configuré, l'administrateur doit rechercher et sélectionner un service spécifique à associer à l'élément. La liste des services disponibles est gérée dans CPM.

Lorsqu'un élément de plan de service personnalisé est configuré, aucun serveur spécifique n'est sélectionné et associé à l'élément. Le service est sélectionné lors de l'ajout de l'élément à un plan de service par un(e) assistant(e) social(e). Cela lui offre la possibilité de sélectionner les services nécessaires dans un plan de service.

### **5.3 Ajout d'éléments de plan de service personnalisés, ou non, à un sous-objectif**

Lors de l'ajout d'un élément de plan de service personnalisé, ou non, à un sous-objectif, l'assistant(e) social(e) peut choisir d'indiquer un type de fournisseur ou un fournisseur pour l'élément de plan, dont le participant est autorisé à recevoir le service.

L'assistant(e) social(e) doit indiquer le nombre d'unités autorisées pour l'élément de plan, et il peut également préciser un tarif autorisé pour l'élément, ainsi que la fréquence de la distribution de l'offre de services associée à l'élément. L'assistant(e) social(e) peut aussi renommer l'élément de plan.

Lors de la création de l'élément de plan, l'assistant(e) social(e) peut enregistrer les détails d'une recommandation, ainsi que sa pièce jointe, le cas échéant. Il peut ajouter un bénéficiaire à l'élément de plan, qui sera utilisé pour désigner le bénéficiaire des paiements liés à la distribution du service au participant.

<span id="page-41-0"></span>Si un plan de service contient des éléments de plan de service personnalisés, ou non, les informations suivantes, si elles sont disponibles, apparaissent dans le contrat du plan de service : fournisseur ou type de fournisseur, unités autorisées, nombre total d'unités autorisées, tarif autorisé et fréquence.

### **5.3.1 Définition du tarif et des unités autorisés**

Lors de l'ajout d'un élément de plan de service personnalisé, ou non, à un sous-objectif, l'assistant(e) social(e) doit indiquer le nombre d'unités autorisées pour l'élément. Il peut aussi préciser un tarif autorisé. Les unités autorisées correspondent au nombre d'unités du service que le participant est autorisé à recevoir. Le tarif autorisé correspond au montant payé pour chaque unité distribuée du service, associée à l'élément de plan.

Le nombre total d'unités à distribuer par élément de plan est également calculé et affiché. Dès qu'une unité du service associé à l'élément est distribuée dans CPM par le biais du suivi de participation ou du traitement de facture, le nombre d'unités distribuées est automatiquement mis à jour sur l'élément de plan. Ces informations ne peuvent pas être mises à jour par l'assistant(e) social(e).

Le nombre d'unités distribuées, l'unité de mesure du service et la date de la distribution du service pour chaque élément de plan de service personnalisé ou non, apparaissent sur le suivi de Gantt.

# **5.3.2 Définition de la fréquence**

Lors de l'ajout d'un élément de plan de service personnalisé, ou non, à un sous-objectif, l'assistant(e) social(e) peut indiquer la fréquence à laquelle l'offre de services associée à l'élément de plan doit être distribuée, par exemple tous les mardis et jeudis. S'ils sont précisés,le modèle de fréquence, ainsi que les dates de début et de fin attendues de l'élément de plan servent à déterminer les dates spécifiques du service, au cours desquelles le participant est autorisé à recevoir le service.

Si un élément de plan nécessite une approbation, la fréquence peut être modifiée jusqu'à approbation de l'élément. Après cette étape, les dates de début et de fin attendues ne peuvent pas être modifiées si une fréquence est indiquée pour l'élément de plan. Si un élément de plan ne nécessite pas d'approbation, l'assistant(e) social(e) peut définir la fréquence uniquement au moment de la création de l'élément. Cela est dû au fait qu'une fois l'élément de plan enregistré, il est considéré comme approuvé.

La fréquence de l'élément de plan apparaît sur le suivi de Gantt qui lui est associé.

#### **5.3.3 Renommer des éléments de plan de service personnalisés ou non**

L'assistant(e) social(e) peut choisir de renommer un élément de plan de service personnalisé, ou non, qu'il incorpore à un plan. Cela permet de distinguer facilement l'élément des autres éléments de plan similaires en donnant à l'assistant(e) social(e) la possibilité d'adapter les éléments aux besoins spécifiques d'un participant. Par exemple, lors de l'affichage du suivi de Gantt d'un plan de service, l'assistant(e) social(e) peut voir plus facilement les sujets sur lesquels portent les éléments de plan de service personnalisés ou non.

### **5.4 Distribution d'un élément de plan de service personnalisé ou non**

Lors de l'approbation d'un élément de plan de service personnalisé ou non, une autorisation de service et une ou plusieurs lignes d'autorisation de service sont créées. Chaque ligne représente une date ou une plage de dates spécifiques au cours desquelles le participant est autorisé à recevoir le service. Sont également indiqués le nombre d'unités autorisées, un tarif correspondant au paiement à effectuer et un fournisseur ou type de fournisseur spécifique dont le participant est autorisé à recevoir le service.

Si un élément de plan de service ne nécessite pas d'approbation, une autorisation de service et une ou plusieurs lignes d'autorisation de service sont créées lors de la première sauvegarde de l'élément. Cela <span id="page-42-0"></span>s'applique aux éléments de plan créés manuellement par un utilisateur au sein d'un plan de service ainsi qu'aux éléments de plan ajoutés à un élément de plan de service suite à l'utilisation d'un modèle de plan.

### **5.4.1 Approbation d'un élément de plan de service sans indication de fréquence**

Lors de l'approbation d'un élément de plan de service personnalisé ou non, si aucune fréquence n'est indiquée, une ligne d'autorisation de service est créée. La plage de dates au cours de laquelle le participant est autorisé à recevoir le service est déterminée en fonction des dates de début et de fin attendues de l'élément de plan. Voici un exemple :

Si un utilisateur saisit une date de début attendue au 1er janvier 2008, une date de fin attendue au 11 janvier 2008, un nombre d'unités autorisées de 2 et un tarif autorisé de 200 \$, une ligne d'autorisation de service est créée pour l'autorisation de service, et elle affiche les détails suivants :

```
Date de début : 1er janvier 2008 (mardi)
Date de fin : 11 janvier 2008 (jeudi)
Unités autorisées : 2
Montant unitaire : 200
```
### **5.4.2 Approbation d'un élément de plan avec indication de la fréquence**

Lorsqu'une fréquence est précisée pour l'élément de plan, une autorisation de service et une ou plusieurs lignes d'autorisation de service sont créées. Le nombre de lignes à créer repose sur la fréquence, la date de début attendue et la date de fin attendue indiquées pour l'élément de plan. Chaque ligne représente une journée au cours de laquelle le participant peut recevoir le nombre d'unités autorisées, comme précisé dans l'élément de plan. Le nombre total d'unités autorisées pour l'élément de plan est ensuite déterminé en fonction du nombre d'unités autorisées et du nombre de lignes d'autorisation de service créées. Voici un exemple :

Si un utilisateur saisit une date de début attendue au 1er janvier 2008, une date de fin attendue au 11 janvier 2008, une fréquence hebdomadaire le mardi et le mercredi, un nombre d'unités autorisées de 2 et un tarif autorisé de 200 \$, 4 lignes d'autorisation de service sont créées et 8 unités autorisées sont calculées.

```
Date de début : 1er janvier 2008 (mardi)
Date de fin : 1er janvier 2008 (mardi)
Unités autorisées : 2
Montant unitaire : 200
Date de début : 2 janvier 2008 (mercredi)
Date de fin : 2 janvier 2008 (mercredi)
Unités autorisées : 2
Montant unitaire : 200
Date de début : 8 janvier 2008 (mardi)
Date de fin : 8 janvier 2008 (mardi)
Unités autorisées : 2
Montant unitaire : 200
Date de début : 9 janvier 2008 (mercredi)
Date de fin : 9 janvier 2008 (mercredi)
Unités autorisées : 2
Montant unitaire : 200
```
### **5.4.3 Apporter des modifications après approbation**

Si l'assistant(e) social(e) doit modifier un élément de plan après son approbation en raison d'un changement de situation du participant, ces modifications sont ensuite appliquées dans les lignes d'autorisation de service associées à l'élément de plan.

<span id="page-43-0"></span>Pour un élément dont la fréquence n'a pas été précisée, une modification de la date de début attendue, de la date de fin attendue, des unités autorisées ou du tarif autorisé entraîne la mise à jour de la ligne d'autorisation de service.

Pour un élément dont la fréquence est indiquée, une modification des unités autorisées ou du tarif autorisé entraîne une mise à jour de chaque ligne d'autorisation de service associée à l'élément de plan. Les dates de début et de fin attendues ne peuvent pas être modifiées sur un élément de plan approuvé pour lequel une fréquence est indiquée.

Si l'assistant(e) social(e) doit annuler un élément de plan car le participant n'a plus besoin du service, le résultat du plan peut être défini sur annulé, ou l'élément peut être supprimé. L'annulation de l'élément entraîne l'annulation automatique de toutes les lignes d'autorisation de service qui lui sont associées.

### **5.4.4 Enregistrement des détails relatifs à un élément de plan de service personnalisé ou non**

La distribution des unités d'un service associé à un élément de plan est traitée et approuvée soit par une ligne d'une facture de service, soit par une ligne d'une liste de participation. Lorsque le CPM envoie une notification indiquant qu'un fournisseur a distribué une ou plusieurs unités du service associé à un élément de plan, l'élément est automatiquement mis à jour et peut être affiché par l'assistant(e) social(e).

Les informations suivantes, relatives à l'élément de plan, sont mises à jour le cas échéant :

- v Date de début réelle
- v Date de fin réelle
- Statut
- Unités distribuées
- Coût réel

La date de début réelle de l'élément de plan est définie sur celle de la distribution de la première unité autorisée du service dans CPM. Le statut de l'élément de plan est ensuite défini sur 'En cours'. La date de fin réelle de l'élément de plan est définie sur la date de distribution de la dernière unité de service autorisée. Le statut de l'élément est ensuite défini sur 'Terminé'. A chaque distribution d'une unité, le coût réel est mis à jour d'après le montant réel réglé au fournisseur ou au bénéficiaire désigné, pour une ligne de facture de service ou une ligne de liste spécifique.

A chaque distribution d'une ou plusieurs unités du service associé à l'élément de plan, l'élément est mis à jour de façon à afficher le nombre total d'unités distribuées à ce jour. Les unités distribuées à une date particulière s'affichent près de l'élément de plan dans le suivi de Gantt.

Le coût réel de l'élément de plan est également mis à jour à chaque distribution d'unités de service, d'après le montant réel réglé au fournisseur ou au bénéficiaire désigné, pour une ligne de facture de service ou une ligne de liste spécifique. De cette façon, une fois toutes les unités distribuées, le coût réel affiché sur l'élément de plan représente le montant réel total supporté par l'organisme pour la distribution du service au client.

Dans la mesure où ces informations sont mises à jour automatiquement par le système suite à l'intégration au module CPM, l'assistant(e) social(e) ne peut pas les mettre à jour manuellement, à l'exception de la date de fin réelle de l'élément, qui peut être saisie manuellement si elle n'a pas déjà été indiquée automatiquement par le système. Si l'ensemble des unités autorisées d'un élément ne sont pas distribuées au client, l'assistant(e) social(e) peut indiquer une date de fin réelle pour l'élément de plan, de sorte que le statut de l'élément de plan soit défini sur 'Terminé'.

Si une date de fin réelle est saisie par l'assistant(e) social(e), et qu'aucune fréquence n'est indiquée pour l'élément de plan, la ligne d'autorisation de service associée est fermée au moment où la date de fin est <span id="page-44-0"></span>entrée. Si une fréquence est spécifiée pour l'élément, toutes les lignes d'autorisation de service dont la date du service autorisé est postérieure à la date de fin indiquée sont automatiquement annulées.

### **5.5 Participation du client**

Les informations saisies en termes de participation du client sur les éléments de plan de service personnalisés ou non sont identiques à celles des autres types d'éléments, mais elles comportent également des détails sur les unités pour lesquelles le participant a été présent ou absent.

La participation du client peut être enregistrée pour les éléments de plan de service personnalisés ou non, à la fois manuellement par l'assistant(e) social(e), et automatiquement d'après les lignes de liste traitées et approuvées par la fonctionnalité de suivi de présence du CPM. Lorsque le CPM envoie une notification avertissant qu'un service associé à un élément de plan a été distribué par le biais d'une ligne de liste, en indiquant les informations sur la présence quotidienne, la participation du client est automatiquement enregistrée pour l'élément de plan, pour chaque journée de présence ou d'absence enregistrée.

Si la génération de rapports sur la participation quotidienne n'est pas utilisée pour le service distribué, la participation du client est automatiquement enregistrée pour l'élément de plan lorsque le CPM informe de la distribution du service par une ligne de facture de service.

### **5.5.1 Mise à jour de la progression d'un client sur un élément de plan**

L'assistant(e) social(e) peut créer manuellement la participation d'un client pour un élément de plan, mais il/elle ne peut pas modifier les informations de participation créées automatiquement, excepté lorsqu'il/elle effectue une mise à jour des progrès d'un participant sur l'élément de plan, pour chaque journée de participation. Au cours de cette opération, l'assistant(e) social(e) peut enregistrer les progrès éventuels du client et les détails qui y sont associés.

### **5.5.2 Informations sur l'absence d'un client**

Si la participation quotidienne pour un élément de plan n'est pas relevée par le CPM, ce dernier peut envoyer des notifications indiquant que la ligne de liste comporte des informations d'absence sur une période donnée. Ces informations sont ensuite enregistrées automatiquement pour chaque période d'absence capturée par le CPM sur l'élément de plan.

L'assistant(e) social(e) peut également ajouter des informations d'absence manuellement en enregistrant la participation du client à l'élément de plan, mais il/elle ne peut pas modifier les absences créées automatiquement.

# <span id="page-46-0"></span>**Chapitre 6. Conclusion**

### **6.1 Récapitulatif**

La liste suivante récapitule les principaux concepts abordés dans ce guide :

- v Cúram Service Planning est conçu pour répondre aux exigences des organismes sociaux. Il comporte des fonctions supplémentaires pour la gestion continue des plans de service.
- v Cúram Service Planning fournit une approche structurée de la planification de service, qui permet aux organisations de gérer et de distribuer des plans efficaces aux clients. Les plans de service contiennent généralement un objectif et un ou plusieurs sous-objectifs, ainsi que des éléments de plan.
- v Une fois créés, les plans de service peuvent être gérés et surveillés à l'aide d'outils tels que Suivi de Gantt, Versions de référence, Relevé des coûts et Participation du client. Cela permet de répondre aux objectifs du plan de service.
- v Les éléments de plan de service personnalisés, ou non, peuvent être configurés et ajoutés aux sous-objectifs. Les assistants sociaux peuvent également enregistrer et mesurer la participation des clients à ces éléments.

### **6.2 Informations complémentaires**

Des informations complémentaires sur les thèmes abordés dans ce guide sont disponibles dans plusieurs documents connexes :

#### **Guide Cúram Participant**

Ce guide décrit les concepts de base de la fonction de participant.

**Guide de gestion des dossiers intégrés Cúram**

Ce guide décrit les concepts de base du traitement de dossier.

**Guide Cúram Issue Management**

Ce guide présente les concepts de base de la gestion d'anomalie.

**Guide Cúram Evidence**

Ce guide présente les concepts de base des informations collectées.

**Guide Cúram Financials**

Ce guide présente les concepts de base du traitement financier.

- **Guide Cúram Introduction au flux de travaux** Ce guide présente la fonction de flux de travaux.
- **Guide Cúram Communications**

Ce guide présente la fonction de communications.

#### **Personnalisation des éléments de plan**

Ce guide présente les procédures de développement et d'application des éléments de plan personnalisés.

# <span id="page-48-0"></span>**Remarques**

Le présent document peut contenir des informations ou des références concernant certains produits, logiciels ou services IBM non annoncés dans ce pays. Pour plus de détails, référez-vous aux documents d'annonce disponibles dans votre pays, ou adressez-vous à votre partenaire commercial IBM. Toute référence à un produit, logiciel ou service IBM n'implique pas que seul ce produit, logiciel ou service puisse être utilisé. Tout autre élément fonctionnellement équivalent peut être utilisé, s'il n'enfreint aucun droit d'IBM. Il est de la responsabilité de l'utilisateur d'évaluer et de vérifier lui-même les installations et applications réalisées avec des produits, logiciels ou services non expressément référencés par IBM. IBM peut détenir des brevets ou des demandes de brevet couvrant les produits mentionnés dans le présent document. La remise de ce document ne vous donne aucun droit de licence sur ces brevets. Si vous désirez recevoir des informations concernant l'acquisition de licences, veuillez en faire la demande par écrit à l'adresse suivante :

IBM Director of Licensing

IBM Corporation

North Castle Drive

Armonk, NY 10504-1785

U.S.A. Pour le Canada, veuillez adresser votre courrier à : IBM Director of Commercial Relations IBM Canada Ltd 3600 Steeles Avenue East Markham, Ontario L3R 9Z7 Canada

Les informations sur les licences concernant les produits utilisant un jeu de caractères double octet peuvent être obtenues par écrit à l'adresse suivante :

Licence sur la propriété intellectuelle

Mentions légales et droit de propriété intellectuelle.

IBM Japon Ltd.

19-21, Nihonbashi-Hakozakicho, Chuo-ku

Tokyo 103-8510, Japan

Le paragraphe suivant ne s'applique ni au Royaume-Uni, ni dans aucun pays dans lequel il serait contraire aux lois locales. INTERNATIONAL BUSINESS MACHINES CORPORATION FOURNIT CETTE PUBLICATION "EN L'ETAT" SANS GARANTIE D'AUCUNE SORTE, EXPLICITE OU IMPLICITE, Y COMPRIS NOTAMMENT, LES GARANTIES IMPLICITES DE NON-CONTREFACON, DE QUALITE MARCHANDE OU D'ADEQUATION A UN USAGE PARTICULIER. Certaines juridictions n'autorisent pas l'exclusion des garanties implicites, auquel cas l'exclusion ci-dessus ne vous sera pas applicable.

Le présent document peut contenir des inexactitudes ou des coquilles. Ce document est mis à jour périodiquement. Chaque nouvelle édition inclut les mises à jour. IBM peut, à tout moment et sans préavis, modifier les produits et logiciels décrits dans ce document.

Les références à des sites Web non IBM sont fournies à titre d'information uniquement et n'impliquent en aucun cas une adhésion aux données qu'ils contiennent. Les éléments figurant sur ces sites Web ne font pas partie des éléments du présent produit IBM et l'utilisation de ces sites relève de votre seule responsabilité.

IBM pourra utiliser ou diffuser, de toute manière qu'elle jugera appropriée et sans aucune obligation de sa part, tout ou partie des informations qui lui seront fournies. Les licenciés souhaitant obtenir des informations permettant : (i) l'échange des données entre des logiciels créés de façon indépendante et d'autres logiciels (dont celui-ci), et (ii) l'utilisation mutuelle des données ainsi échangées, doivent adresser leur demande à :

IBM Corporation

Dept F6, Bldg 1

294 Route 100

Somers NY 10589-3216

U.S.A. Pour le Canada, veuillez adresser votre courrier à : IBM Director of Commercial Relations IBM Canada Ltd 3600 Steeles Avenue East Markham, Ontario L3R 9Z7 Canada

Ces informations peuvent être soumises à des conditions particulières, prévoyant notamment le paiement d'une redevance.

Le logiciel sous licence décrit dans ce document et tous les éléments sous licence disponibles s'y rapportant sont fournis par IBM, conformément aux dispositions du Livret contractuel, des Conditions Internationales d'Utilisation de Logiciels IBM ou de tout autre accord équivalent.

Les données de performance indiquées dans ce document ont été déterminées dans un environnement contrôlé. Par conséquent, les résultats peuvent varier de manière significative selon l'environnement d'exploitation utilisé. Certaines mesures évaluées sur des systèmes en cours de développement ne sont pas garanties sur tous les systèmes disponibles. En outre, elles peuvent résulter d'extrapolations. Les résultats peuvent donc varier. Il incombe aux utilisateurs de ce document de vérifier si ces données sont applicables à leur environnement d'exploitation.

Les informations concernant des produits non IBM ont été obtenues auprès des fournisseurs de ces produits, par l'intermédiaire d'annonces publiques ou via d'autres sources disponibles.

IBM n'a pas testé ces produits et ne peut confirmer l'exactitude de leurs performances ni leur compatibilité. Elle ne peut recevoir aucune réclamation concernant des produits non IBM. Toute question concernant les performances de produits non IBM doit être adressée aux fournisseurs de ces produits.

Toute affirmation relative aux intentions d'IBM pour ses opérations à venir est susceptible d'être modifiée ou annulée sans préavis, et doit être considérée uniquement comme un objectif.

Tous les tarifs indiqués sont les prix de vente actuels suggérés par IBM et sont susceptibles d'être modifiés sans préavis. Les tarifs appliqués peuvent varier selon les revendeurs.

Ces informations sont fournies uniquement à titre de planification. Elles sont susceptibles d'être modifiées avant la mise à disposition des produits décrits.

Le présent document peut contenir des exemples de données et de rapports utilisés couramment dans l'environnement professionnel. Ces exemples mentionnent des noms fictifs de personnes, de sociétés, de marques ou de produits à des fins illustratives ou explicatives uniquement. Toute ressemblance avec des noms de personnes, de sociétés ou des données réelles serait purement fortuite.

#### LICENCE DE COPYRIGHT :

Le présent logiciel contient des exemples de programmes d'application en langage source destinés à illustrer les techniques de programmation sur différentes plateformes d'exploitation. Vous avez le droit de <span id="page-50-0"></span>copier, de modifier et de distribuer ces exemples de programmes sous quelque forme que ce soit et sans paiement d'aucune redevance à IBM, à des fins de développement, d'utilisation, de vente ou de distribution de programmes d'application conformes aux interfaces de programmation des plateformes pour lesquels ils ont été écrits ou aux interfaces de programmation IBM. Ces exemples de programmes n'ont pas été rigoureusement testés dans toutes les conditions. Par conséquent, IBM ne peut garantir expressément ou implicitement la fiabilité, la maintenabilité ou le fonctionnement de ces programmes. Les exemples de programmes sont fournis "EN L'ETAT", sans garantie d'aucune sorte. IBM décline toute responsabilité relative aux dommages éventuels résultant de l'utilisation de ces exemples de programmes.

Toute copie intégrale ou partielle de ces exemples de programmes et des oeuvres qui en sont dérivées doit inclure une mention de droits d'auteur libellée comme suit :

© (nom de votre société) (année). Des segments de code sont dérivés des exemples de programmes d'IBM Corp.

© Copyright IBM Corp. entrez l'année ou les années. Tous droits réservés.

Si vous visualisez ces informations en ligne, il se peut que les photographies et illustrations en couleur n'apparaissent pas à l'écran.

#### **Marques**

IBM, le logo IBM et ibm.com sont des marques d'International Business Machines Corp. dans de nombreux pays. Les autres noms de produit et de service peuvent être des marques d'IBM ou d'autres sociétés. La liste actualisée des marques IBM est disponible sur le Web, dans la rubrique consacrée au copyright et aux marques du site [http://www.ibm.com/legal/us/en/copytrade.shtml.](http://www.ibm.com/legal/us/en/copytrade.shtml)

Adobe, le logo Adobe et Portable Document Format (PDF) sont des marques d'Adobe Systems Incorporated aux Etats-Unis et/ou dans certains autres pays.

Microsoft, Word et Excel sont des marques de Microsoft Corporation aux Etats-Unis et/ou dans certains autres pays.

D'autres noms peuvent être des marques de leurs propriétaires respectifs. Les autres noms de sociétés, de produits et de services peuvent appartenir à des tiers.

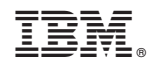

Imprimé en France